Version 1.0

Xerox® WorkCentre®

EC7836/7856

Color Multifunction Printer

Information Assurance Disclosure

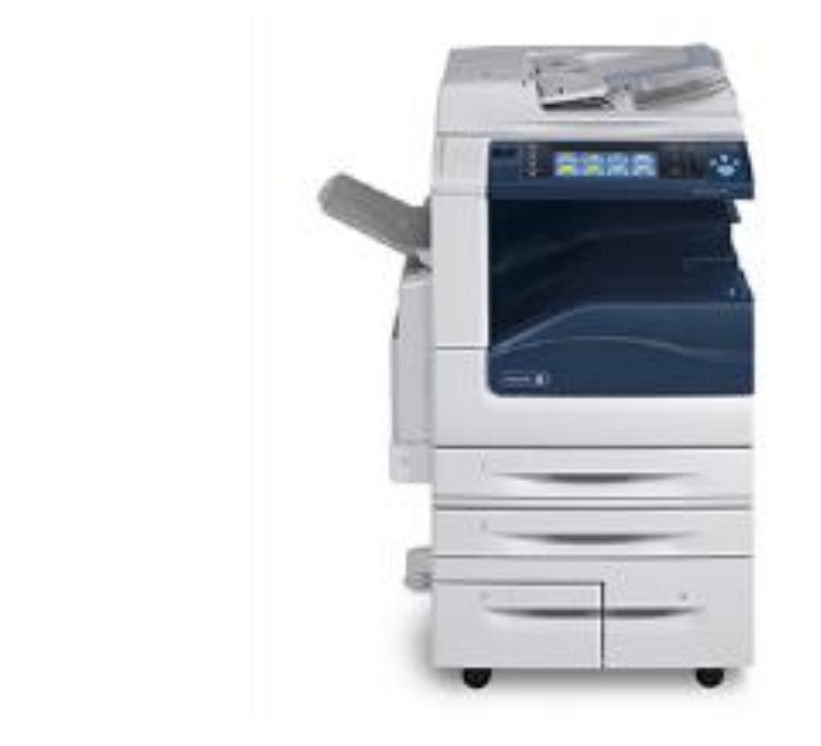

© 2017 Xerox Corporation. All rights reserved. Xerox® and Xerox and Design® are trademarks of Xerox Corporation in the United States and/or other countries. BR21466

Other company trademarks are also acknowledged.

Document Version: 1.0 (October 2017).

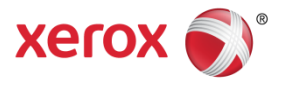

# Contents

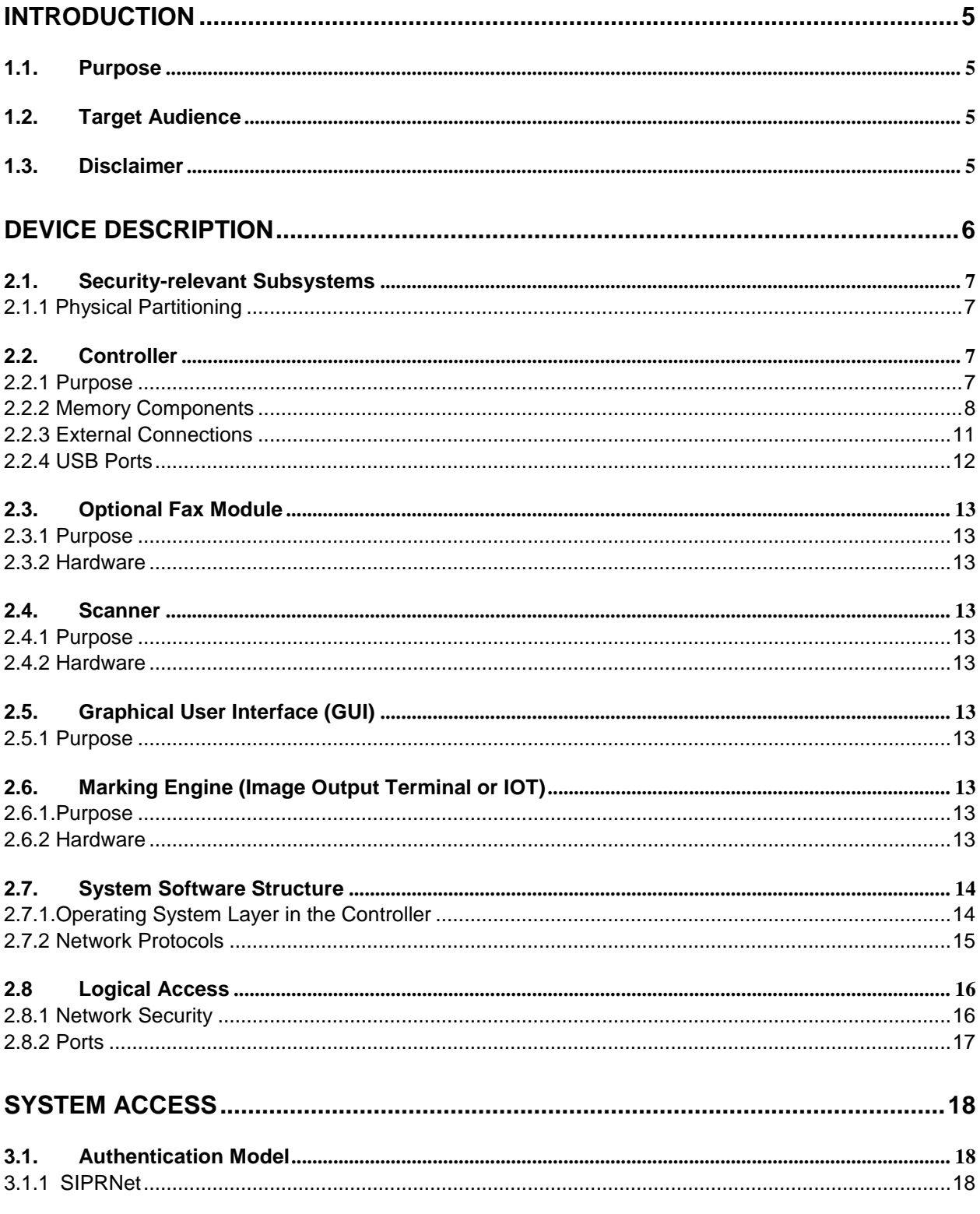

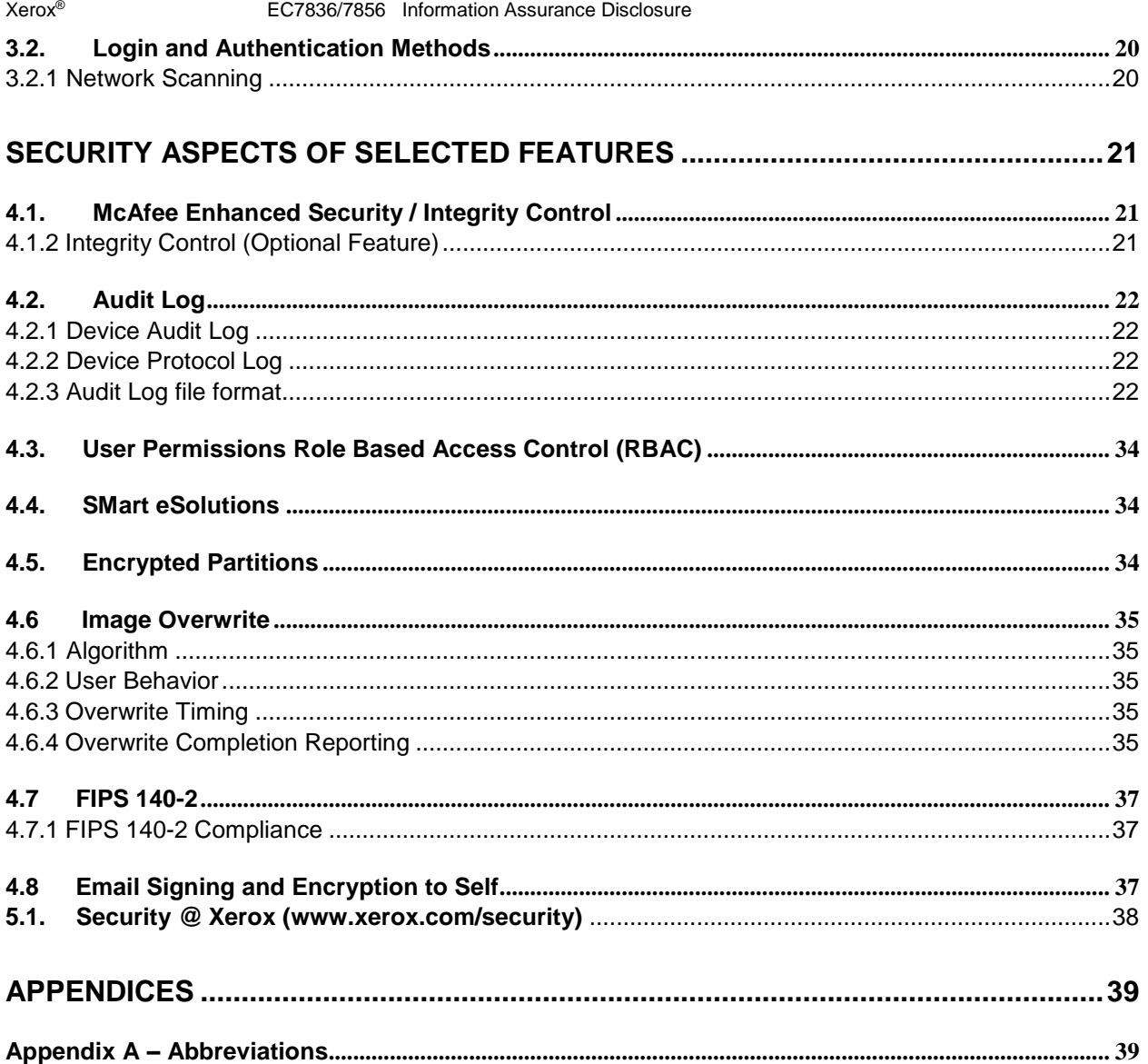

# <span id="page-4-0"></span>Introduction

This document describes the locations, capacities and contents of volatile and non-volatile memory devices within the Xerox® EC 7835/7856.

# <span id="page-4-1"></span>1.1. Purpose

The purpose of this document is to disclose information for the Xerox® EC 7835/7856 products with respect to device security. Device Security, for this paper, is defined as how image data is stored and transmitted, how the product behaves in a networked environment, and how the product may be accessed, both locally and remotely. Please note that the customer is responsible for the security of their network and the Xerox® EC 7835/7856 products do not establish security for any network environment.

The purpose of this document is to inform Xerox customers of the design, functions, and features of the Xerox® EC 7835/7856 products relative to Information Assurance (IA).

This document does NOT provide tutorial level information about security, connectivity, PDLs, or Xerox® EC 7835/7856 products features and functions. This information is readily available elsewhere. We assume that the reader has a working knowledge of these types of topics. However, a number of references are included in the Appendix. Additional information also available in the EC 7836/7856 System Administrator guide.

# <span id="page-4-2"></span>1.2. Target Audience

The target audience for this document is Xerox field personnel and customers concerned with IT security.

# <span id="page-4-3"></span>1.3. Disclaimer

The information in this document is accurate to the best knowledge of the authors, and is provided without warranty of any kind. In no event shall Xerox Corporation be liable for any damages whatsoever resulting from user's use or disregard of the information provided in this document including direct, indirect, incidental, consequential, loss of business profits or special damages, even if Xerox Corporation has been advised of the possibility of such damages.

# <span id="page-5-0"></span>Device Description

Front Panel USB portDocument Feeder & Scanner (IIT)  $\lambda_{\rm m}^2$ Graphical User Interface (GUI) Marking Engine (IOT) Paper Trays

This product consists of an input document handler and scanner, marking engine including paper path, controller, and user interface.

Figure 1-1 EC 7836/7856 Multifunction System

# <span id="page-6-0"></span>2.1. Security-relevant Subsystems

## <span id="page-6-1"></span>**2.1.1. Physical Partitioning**

The security-relevant subsystems of the product are partitioned as shown i[n Figure 2-2.](#page-6-4)

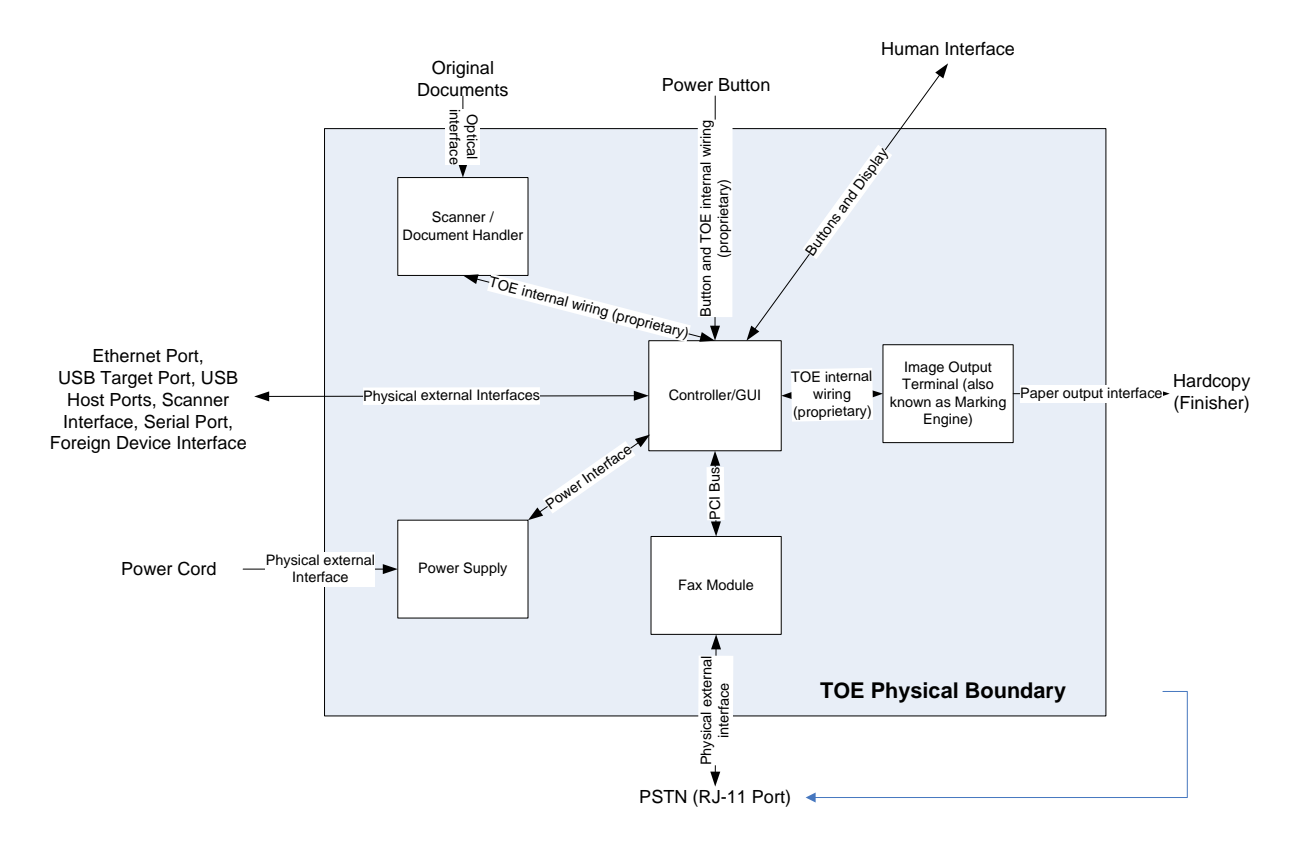

Figure 2-2 System functional block diagram

# <span id="page-6-4"></span><span id="page-6-2"></span>2.2. Controller

## <span id="page-6-3"></span>2.2.1. Purpose

The controller provides both network and direct-connect external interfaces, and enables copy, print, email, network scan, server fax, internet FAX, and LanFax functionality. Network scanning, server fax, internet fax, and LanFax, are standard features. Image Overwrite, which is included as a standard feature, enables both Immediate and On-Demand overwrite of any temporary image data created on disk. The controller also incorporates an open-source web server (Apache) that exports a Web User Interface (WebUI) through which users can submit jobs and check job and machine status, and through which system administrators can remotely administer the machine.

The controller contains the image path, which uses proprietary hardware and algorithms to process the scanned images into high-quality reproductions. Scanned images may be temporarily buffered in DRAM to enable electronic pre-collation, sometimes referred to as scan-once/print-many. When producing multiple copies of a document, the scanned image is processed and buffered in the DRAM in a proprietary format. Extended buffer space for very large documents is provided on the network disk. The buffered bitmaps are then read from DRAM and sent to the Image

Output Terminal (IOT) for marking on hardcopy output. For long documents, the production of hardcopy may begin before the entire original is scanned, achieving a level of concurrency between the scan and mark operations.

The controller operating system is Wind River Linux. Unnecessary services such as rsh, telnet and finger are disabled in the Operating System. FTP is used in client-only mode by the network-scanning feature for the filing of scanned images and the retrieval of Scan Templates; however, the controller does not contain an FTP server.

The controller works with the Graphical User Interface (GUI) assembly to provide system configuration functions. A System Administrator has the ability to access these functions.

## <span id="page-7-0"></span>**2.2.2. Memory Components**

### **General Memory Information**

#### **Volatile Memory**

All volatile memory listed is cleared after power is removed (decay occurs generally within 20 seconds at room temperature).

All volatile memory listed is required for normal system operation and during service and diagnostic procedures.

Removal of any volatile memory will void the warranty.

### **Non-Volatile Memory**

All non-volatile memory listed is required for normal system operation and during service and diagnostic procedures.

Removal of any non-volatile memory will void the warranty.

Non-volatile memory in the system cannot be accessed by accidental keystrokes.

### **Controller Module**

### Volatile Memory

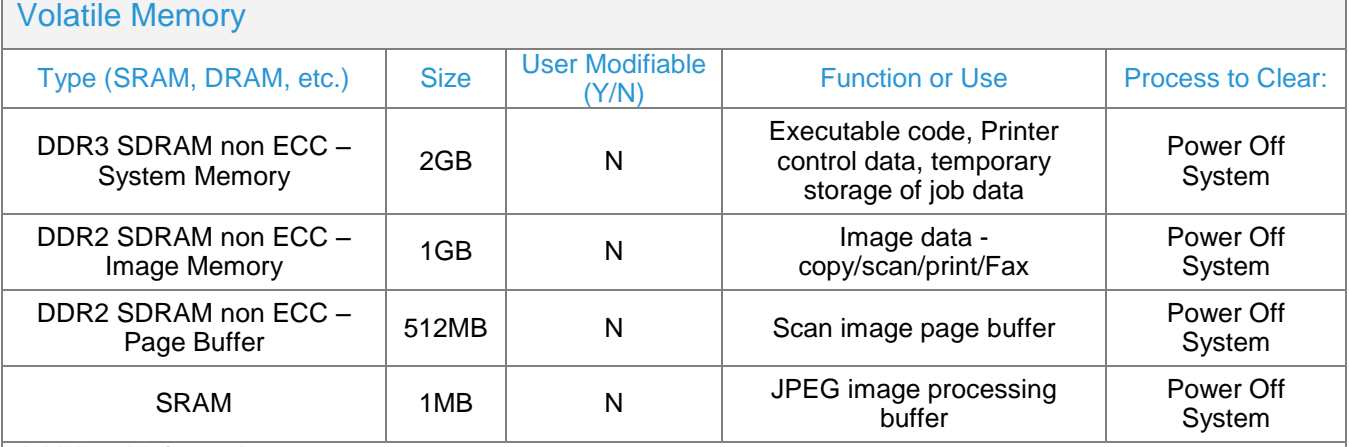

### Additional Information:

There are two main blocks of Volatile memory in the controller, System and Image memory. System memory contains a mixture of executable code, control data and job data. Job data exists in System memory while the job is being processed. Once the job is complete, the memory is reused for the next job. Likewise, Image memory holds job data in a proprietary format while the job is being processed. Once the job is complete, the image memory is reused for subsequent jobs.

Non-Volatile Memory

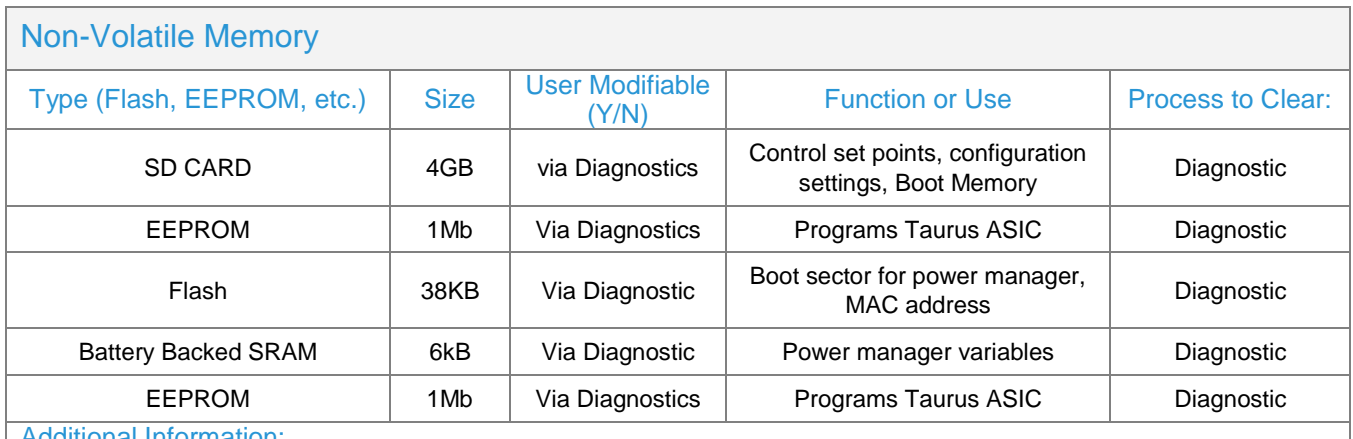

#### Additional Information:

All memory listed above contains code for execution and configuration information. No user or job data is stored in these locations.

#### Table 1 Controller volatile and non-volatile memory components

### Non-Volatile Hard Disk Memory

## Non-Volatile Hard Disk Memory

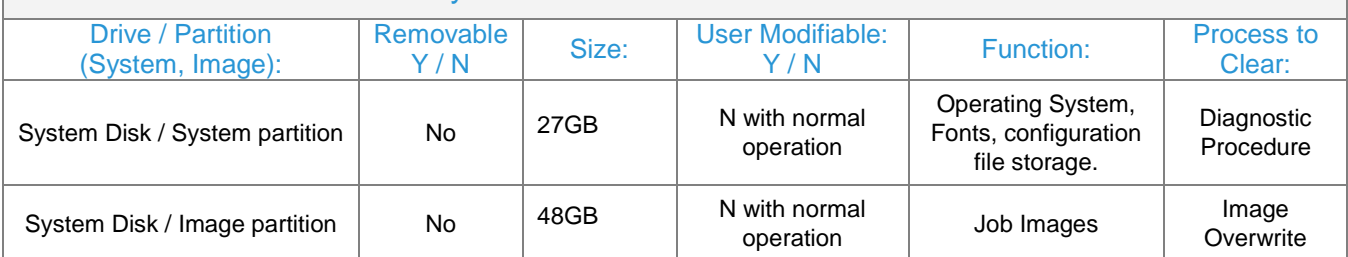

### Additional Information:

This System disk contains the Linux Operating System and stores executables, fonts, and settings files. During normal operation, job files do not remain stored on this disk. One exception is "Print From" "Saved Jobs" feature. Customer jobs saved on the machine's hard disk using this feature must be manually deleted by the customer. If On Demand Overwrite and full is selected all saved jobs will be erased. The Image partition stores images in a proprietary encoded format in noncontiguous blocks. Customer image data is only stored to the image partition if EPC memory is full. User data and image data may be completely erased with a full Overwrite using a three-pass algorithm which conforms to U.S. Department of Defense Directive 5220.22-M, and the entire image partition is erased and checked.

### Table 2 Hard Disk Drive

### **RFID Devices**

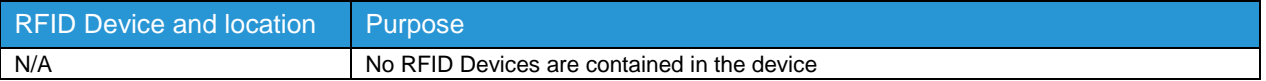

### **Media and Storage Descriptions**

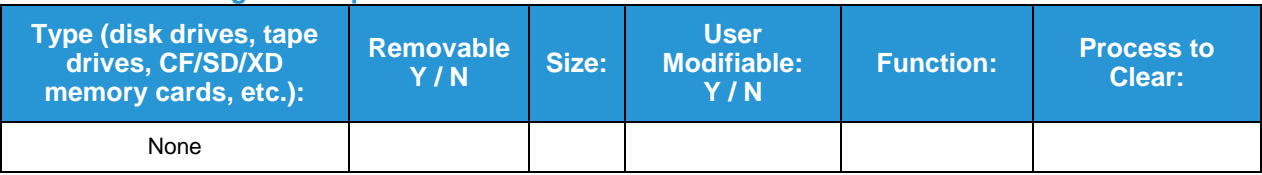

### **Feeder and Finisher Modules**

All memory inside the feeder/finisher devices listed below is used only for configuration settings and normal operation. Removal of any memory will void the warranty. Access to any memory is by system programs or diagnostics only. This document lists the available options. Depending on the configuration purchased, your system will contain on or more of these devices. **NOTE: None of these devices stores any job data or Personally Identifiable Information in electronic form.**

### **Feeder Modules**

High Capacity Feeder

High Capacity Tandem Tray Module

### **Finisher Modules**

Office Finisher LX

## <span id="page-10-0"></span>2.2.3. External Connections

The controller printed wiring boards are physically mounted in a tray with external connections available at the right rear of the machine. The tray contains a single controller board. An optional fax board may also be installed. Disk(s) are mounted on the underside of the tray. Below the controller tray are other connectors that distribute power and communications to external options such as a finisher or high-capacity paper tray.

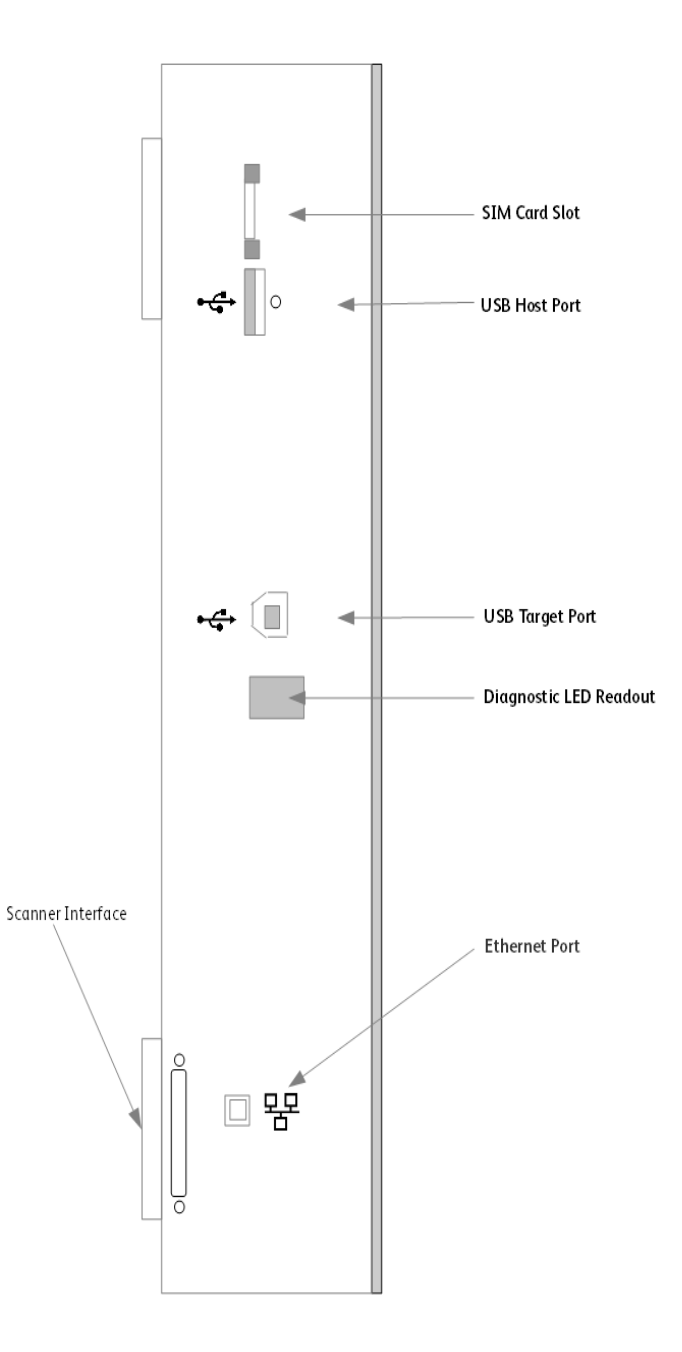

Figure 2-3 EC 7835/7856Back panel connections

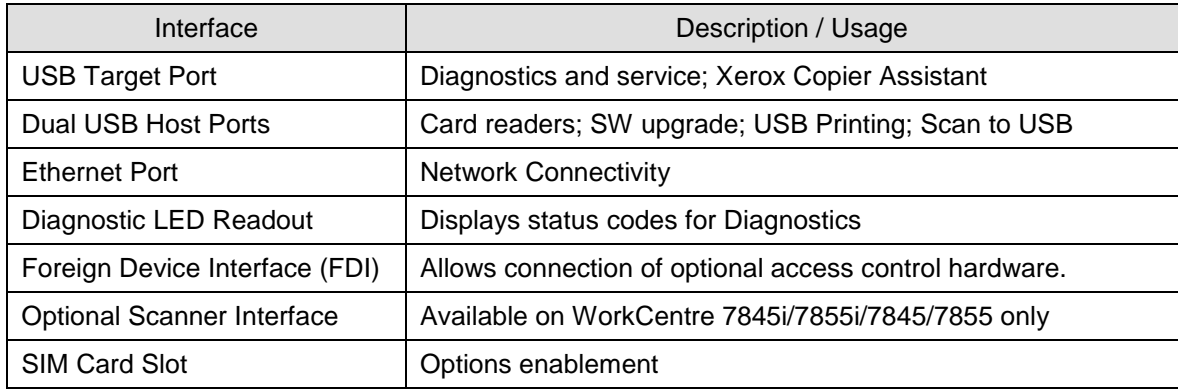

Table 3 Controller External Connections

## <span id="page-11-0"></span>2.2.4. USB Ports

The EC 7835/7856 contains a host connector for a USB flash drive, enabling upload of software upgrades and download of network logs or machine settings files and scan jobs.

Autorun is disabled on this port. No executable files will be accepted by the port.

Modifying the software upgrade, network log or saved machine settings files will make the files unusable on an EC 7835/7856.

The data in the network log file is encrypted and can only be decrypted by Xerox service personnel at a Xerox location.

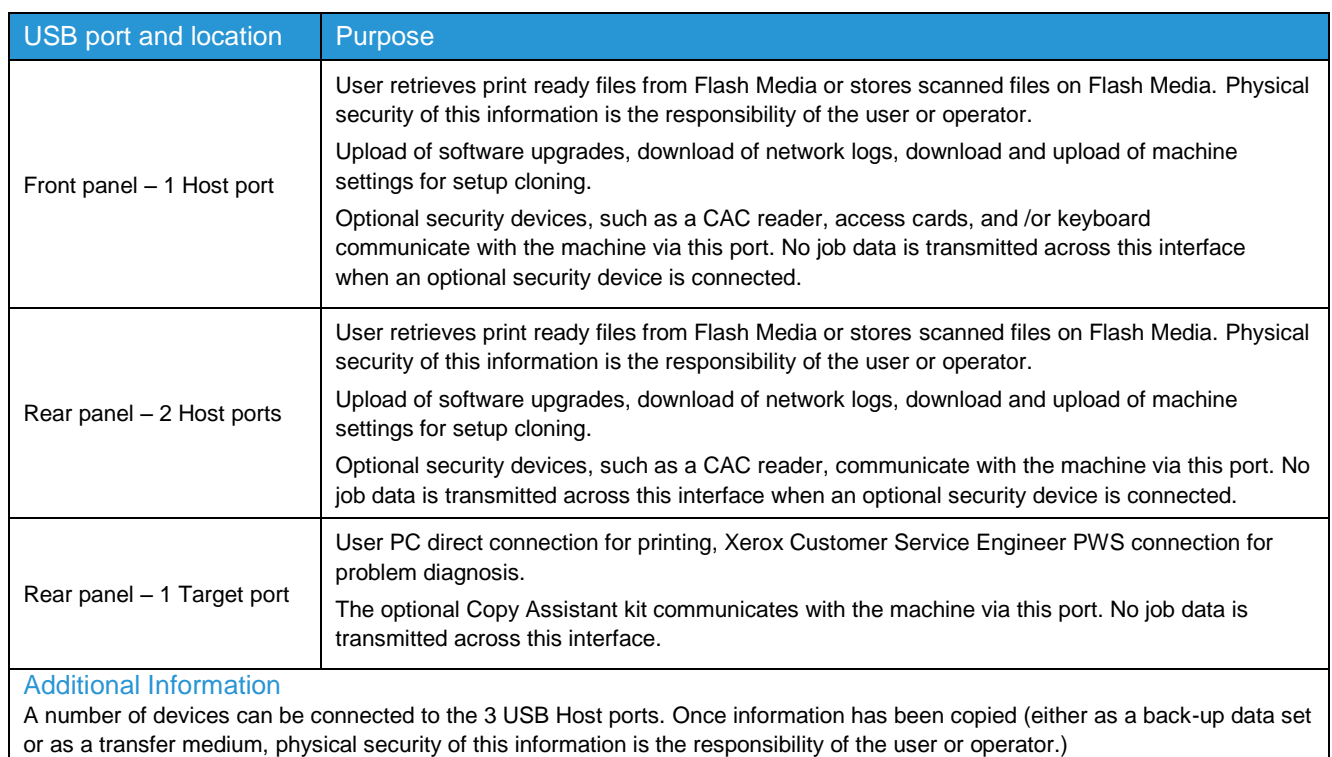

### USB Port(s)

Table 4 USB Ports

# <span id="page-12-0"></span>2.3. Optional Fax Module

## <span id="page-12-1"></span>2.3.1. Purpose

The embedded FAX service uses the installed embedded fax card to send and receive images over the telephone interface. The FAX card plugs into a custom interface slot on the controller.

## <span id="page-12-2"></span>2.3.2. Hardware

The Fax Card is a printed wiring board assembly containing a fax modem and the necessary telephone interface logic. It connects to the controller via a serial communications interface. The Fax Card is responsible for implementing the T.30 fax protocol. All remaining fax-specific features are implemented in software on the controller. The fax telephone lines are connected directly to the Fax Card via RJ-11 connectors.

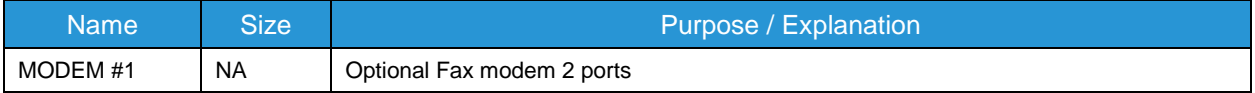

Table 5 Fax Module components

# <span id="page-12-3"></span>2.4. Scanner

## <span id="page-12-4"></span>2.4.1. Purpose

The purpose of the scanner is to provide mechanical transport to convert hardcopy originals to electronic data.

## <span id="page-12-5"></span>2.4.2. Hardware

The scanner converts the image from hardcopy to electronic data. A document handler moves originals into a position to be scanned. The scanner provides enough image processing for signal conditioning and formatting. The scanner does not store scanned images. All other image processing functions are in the copy controller.

# <span id="page-12-6"></span>2.5. Graphical User Interface (GUI)

## <span id="page-12-7"></span>2.5.1. Purpose

The GUI detects soft and hard button actuations, and provides text and graphical prompts to the user. The GUI is sometimes referred to as the Local UI (LUI) to distinguish it from the WebUI, which is exported by the web service that runs in the controller. Images are not transmitted to or stored in the GUI.

# <span id="page-12-8"></span>2.6. Marking Engine (Image Output Terminal or IOT)

## <span id="page-12-9"></span>2.6.1. Purpose

The Marking Engine performs copy/print paper feeding and transport, image marking and fusing, and document finishing. Images are not stored at any point in these subsystems.

## <span id="page-12-10"></span>2.6.2. Hardware

The marking engine is comprised of paper supply trays and feeders, paper transport, LED scanner, xerographics, and paper output and finishing. The marking engine contains a CPU, BIOS, RAM and Non-Volatile Memory.

# <span id="page-13-0"></span>2.7. System Software Structure

# <span id="page-13-1"></span>2.7.1. Operating System Layer in the Controller

The OS layer includes the operating system, network and physical I/O drivers. The controller operating system is Wind River Linux, kernel v. 3.10.62+. Xerox may issue security patches for the OS, in which case the Xerox portion of the version number (i.e. after the '+' sign) will be incremented.

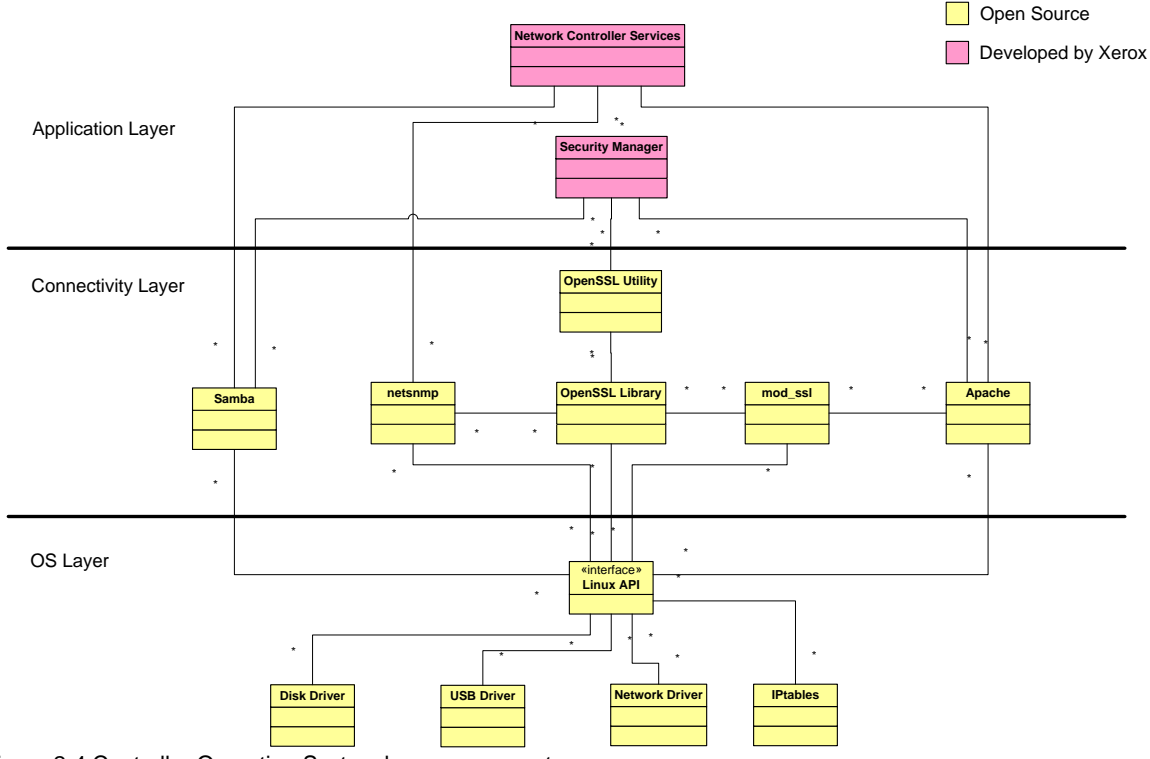

IP Filtering is provided by the kernel.

Figure 2-4 Controller Operating System layer components

### Figure 2. DHCP DNS [Application](#page-14-1) Layer snmp v1/v2  $\qquad \qquad \bigcirc \text{DHCP} \qquad \qquad \text{pop3} \qquad \qquad \text{smtp} \qquad \text{LDAF}$ O DHCP o pop3 o smtp o LDAP o http o ipp o DNS o lpr o Kerberoso ftp o sftp<br>WSD strategy of the contract of the contract of the contract of the contract of the contract of the contract of the contract of the contract of th P<sub>o</sub> SMB NTP pop3  $\circ$  smtp  $\circ$  LDAP  $\circ$  http  $\circ$  ipp  $\begin{pmatrix} \n\text{opp} & \text{p} & \text{DNS} \\
\text{p} & \text{p} & \text{p} \\
\text{ssl/tls} & \text{p} & \text{p} \\
\end{pmatrix}$ snmp v3 NETBIOS Port 9100 udp tcp Transport Layer IPSec Ä IPv4 Internet Layer Network Layer IEEE 802.1X ● IEEE 802.3 [Figure 2-5](#page-14-1) and Figure 2.6 are interface diagrams depicting the 4 IPv4 and IPv6 protocol stacks supported by the device, annotated according to the DARPA model. DHCP DNS Application Layer snmp v1/v2  $\qquad \qquad \circ$  DHCP **NTP** ONCP O POP3 O smtp O LDAP O http O ipp O DNS O ipr O Kerberoso ftp O sftp<br>WSD spin of the Change of the Change of the Change of the Change of the Change of the Change of the Change of the Change of the Change of the Change LDAP SMB  $\begin{pmatrix} \n\text{opp} & \text{p} & \text{DNS} \\
\text{p} & \text{p} & \text{p} \\
\text{ssl/tls} & \text{p} & \text{p} \\
\end{pmatrix}$ snmp v3  $\circ$ NETBIOS  $\epsilon$ ort 910 tcr udp Transport Layer IPSec IPv4 Internet Layer

## <span id="page-14-0"></span>**2.7.2. Network Protocols**

IEEE 802.1X ● IEEE 802.3

Figure 2-5 IPv4 Network Protocol Stack

<span id="page-14-1"></span>Network Layer

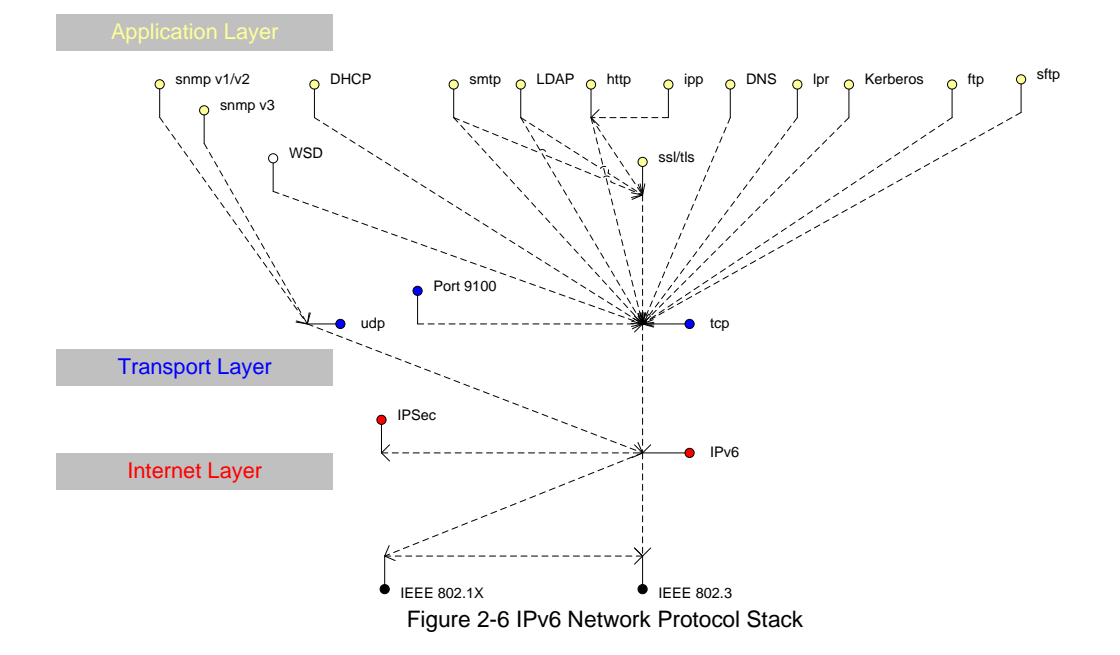

# <span id="page-15-0"></span>2.8 Logical Access

### <span id="page-15-1"></span>**2.8.**1 Network Security

A variety of network protocols is supported. There are no 'Xerox unique' additions to these protocols.

### **2.8.1.1. IPSec**

The device supports IPSec tunnel and transport mode. The print channel can be secured by establishing an IPSec association between a client and the device. A shared secret is used to encrypt the traffic flowing through a tunnel.

### **2.8.1.2. 802.1x**

IEEE 802.1X is a security standard for port based network access control. It secures Ethernet and/or Wi-Fi networks against unauthorized access by requiring device authentication with a central server before network access and data transmissions are allowed.

### **2.8.1.3. IP Filtering**

The devices contain a static host-based firewall that provides the ability to prevent unauthorized network access based on IP address and/or port number. Filtering rules can be set by the SA using the WebUI. An authorized SA can create rules to (Accept / Reject / Drop) for ALL or a range of IP addresses. In addition to specifying IP addresses to filter, an authorized SA can enable/disable all traffic over a specified transport layer port

Xerox®

## <span id="page-16-0"></span>2.8.2. Ports

The following table summarizes all potentially open ports and subsequent sections discuss each port in more detail. All ports can be disabled if not needed under control of the system administrator.

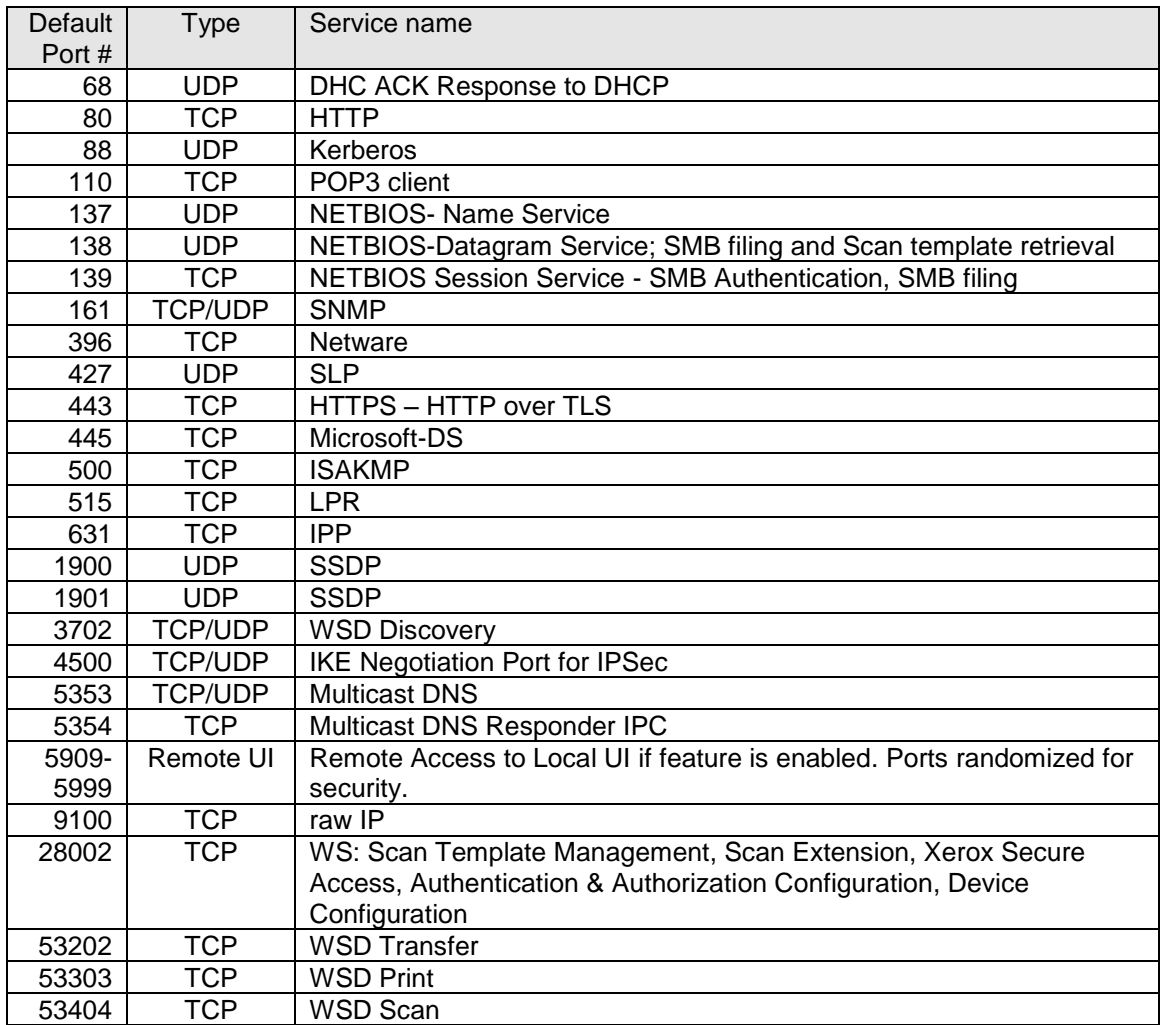

Table 6 Network Ports

# <span id="page-17-0"></span>System Access

# <span id="page-17-1"></span>3.1. Authentication Model

The authentication model allows for both local and network authentication and authorization. In the local and network cases, authentication and authorization take place as separate processes: a user must be authenticated before being authorized to use the services of the device.

If the device is set for local authentication, user account information will be kept in a local accounts database (see the discussion in Chapter 4 of Xerox Standard Accounting) and the authentication process will take place locally. The system administrator can assign authorization privileges on a per user basis. User access to services will be provided based on the privileges set for each user in the local accounts database. .

When the device is set for network authentication, the user's network credentials will be used to authenticate the user at the network domain controller.

Users can be authorized on an individual basis to access one or any combination of the available services such as Copy, Fax, Server Fax, Reprint Saved Jobs, Email, Internet Fax, Workflow Scanning Server, and Extensible Interface Platform Services. Authentication can also be achieved via CAC, SIPR, smart access cards.

Also, users can be authorized to access one or any combination of the following machine pathways: Services, Job Status, or Machine Status.

User Permissions, the new authorization method determines your authorization be Role. Roles are stored in the local account database and users are either directly assigned to the roles in the database, or the role is associated with an LDAP/SMB group. Once the device determines what group the user is a member of, it determines what roles in the local database are associated with that group and define access based on the roles. Assignment of users to the System Administrator role or the Accounting Administrator is also managed via User Permissions.

[Figure 3-1](#page-18-0) provides a schematic view of the authentication and authorization subsystem. Use of the local accounts database or a network database can be set independently for both authentication and authorization, meaning that it is possible to enable network authentication and local authorization, or vice versa. Usually authentication and authorization will be configured to use the same database.

## <span id="page-17-2"></span>3.1.1 SIPRNet

SIPRNet support can be provided as a customer purchasable option

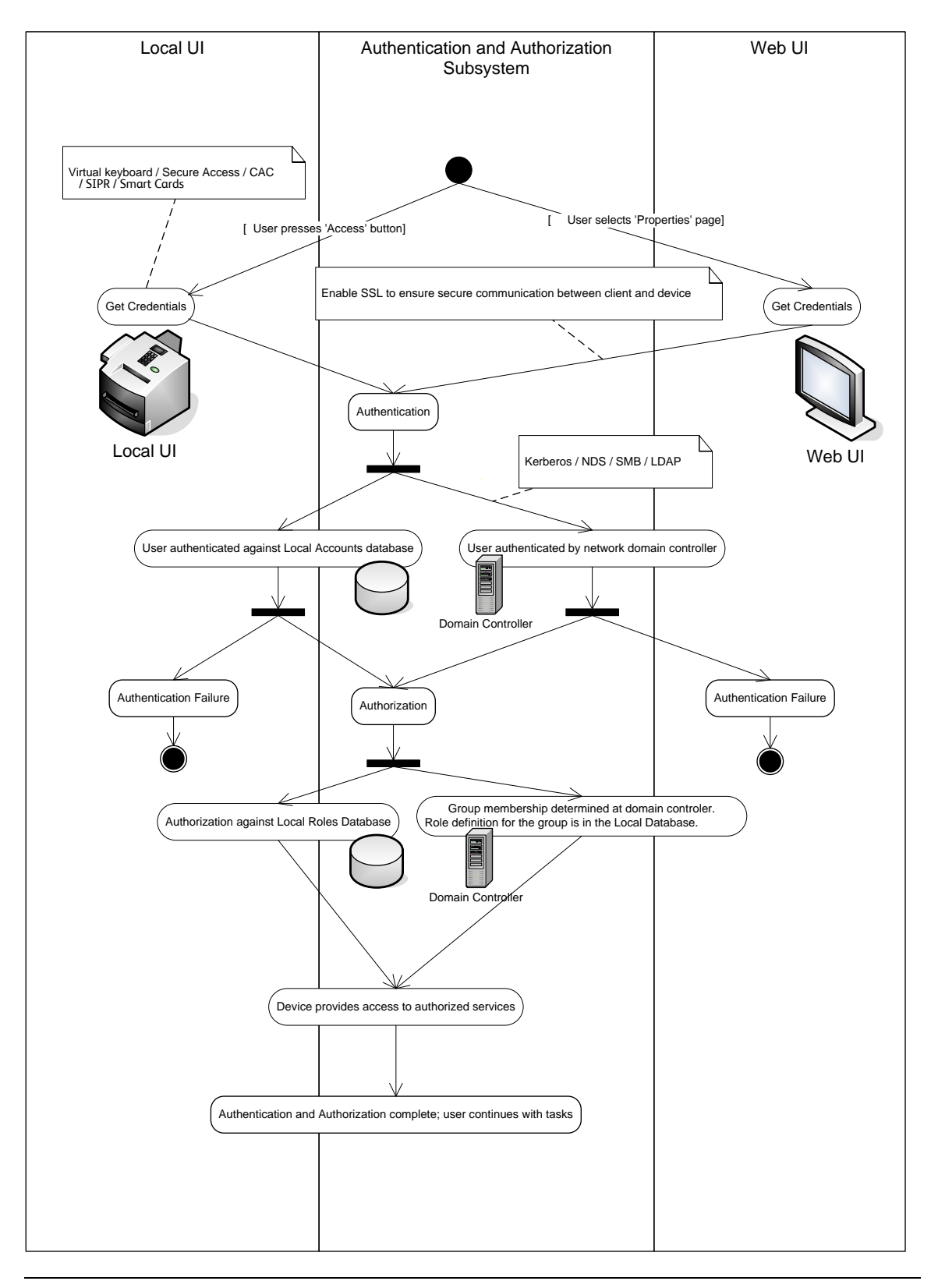

<span id="page-18-0"></span>Figure 3-1 Authentication and Authorization schematic

# <span id="page-19-1"></span><span id="page-19-0"></span>3.2. Login and Authentication Methods

## Network Scanning

Network Scanning may require the device to log into a server. The instances where the device logs into a server are detailed in the following table. Users may also need to authenticate for scanning. This authentication is detailed in subsequent sections.

## Device log on

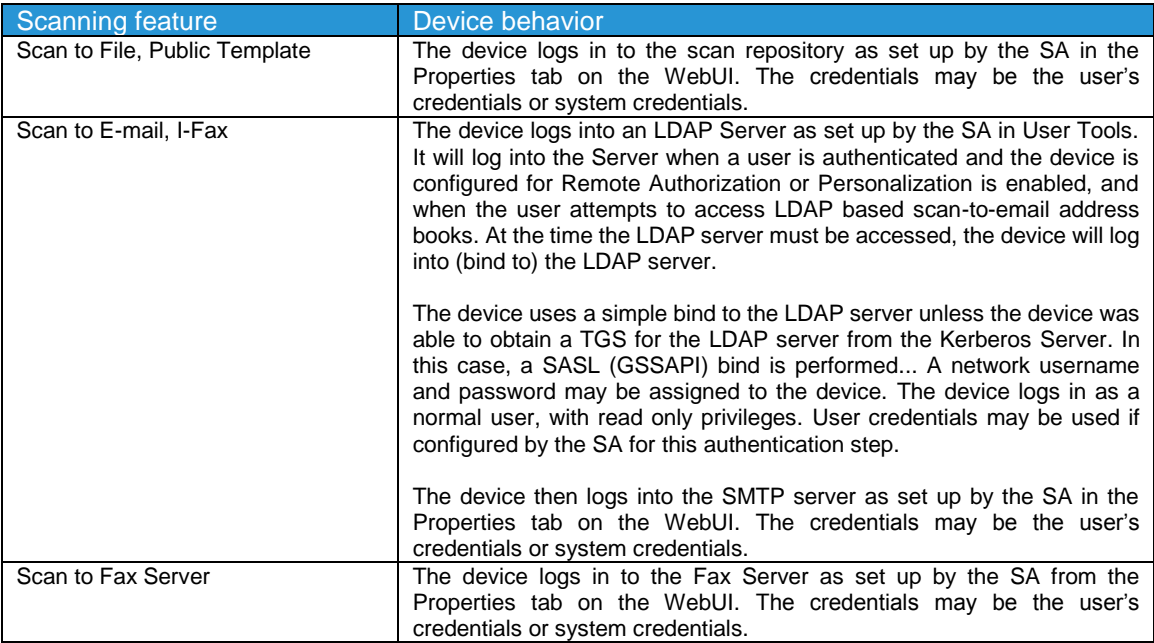

Please note that when the device logs into any server the device username and password are sent over the network in clear text unless one or more of the following have been enabled:

- HTTPS has been enabled
- IPSec has been configured to encrypt the traffic
- The device is logging into an SMB Server in which case the credentials are hashed.
- The device is using NTLM to login to the SMTP server (the device negotiates the most secure authentication method that both the device and server support).
- The LDAP server is being accessed via SASL.

# <span id="page-20-1"></span><span id="page-20-0"></span>Security Aspects of Selected Features

# 4.1. McAfee Enhanced Security / Integrity Control

Xerox has partnered with industry leader McAfee to include the Enhanced Security feature which uses McAfee Embedded Control. The McAfee agent is included with the device software which enables communication with McAfee tools such as the ePolicy Orchestrator.

The McAfee Enhanced Security and optional Integrity Control features use "whitelisting" technology to protect your Xerox devices from attack. On the Xerox device, there are critical files and directories designated read-only and some designated write-only. If attempts are made to write to a read-only or read from a write-only file or directory, in addition to being prevented, this creates an event which will be recorded in the device Audit Log. Further, if e-mail alerts were configured on the Xerox device, an e-mail would be sent to the configured address with details of the event.

Software upgrades are handled by designating the software upgrade process as a trusted updater. Once the digital signature is verified, the new software is installed and with it, a new whitelist for the new version. The digital signature prevents corrupted files from being installed by verification that the file is genuine Xerox software and has not been modified.

The use of digital signatures and the whitelisting technique, to stop unauthorized reads, writes, and optionally execution, prevents malicious code from harming your device, regardless of where the attack originated.

## <span id="page-20-2"></span>4.1.2 Integrity Control (Optional Feature)

Integrity Control is a purchasable software option that combines the standard Enhanced Security features with the ability to monitor and prevent unauthorized execution of files that were not part of the standard Xerox device software

# <span id="page-21-0"></span>4.2. Audit Log

Xerox®

## <span id="page-21-1"></span>4.2.1 Device Audit Log

The device maintains a security audit log. This feature is enabled by default and is required if McAfee protection is enabled, but can be disabled by the SA. The audit log is implemented as a circular log containing a maximum of 15000 event entries, meaning that once the maximum number of entries is reached, the log will begin overwriting the earliest entry. Only a device administrator is authorized to download the log from the device. The log may be downloaded on demand over a secure http connection, or transmitted to a remote secure sftp server on demand or via a daily scheduled action. The log may also be retrieved at the LUI into a USB storage device. The log is exported as a tabdelimited file, and then into a compressed (.zip) file format. The log does not clear when it is disabled, and will persist through power cycles and software upgrades.

The audit log can contain personally identifying information (PII) and should be treated appropriately.

## <span id="page-21-2"></span>4.2.2 Device Protocol Log

The device has the ability to track secure communication session information for IPSec, TLS, SSH and HTTPS. When enabled, these logs are each written to separate files and included in the zipped download file.

## <span id="page-21-3"></span>4.2.3 Audit Log file format

When the audit log file is downloaded, the administrator receives a zipped archive which includes the audit log file (and protocol log files if enabled). The naming convention is serial number\_date\_time\_offset from GMT\_auditfile.zip.

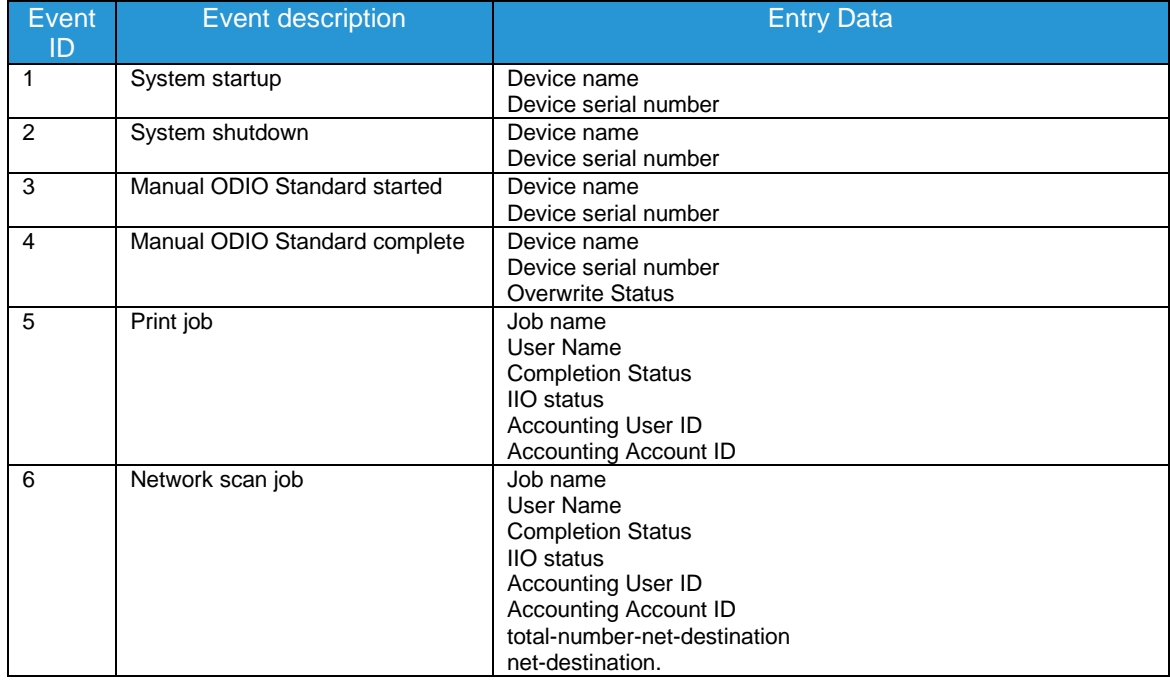

The following table lists the events that are recorded in the log:

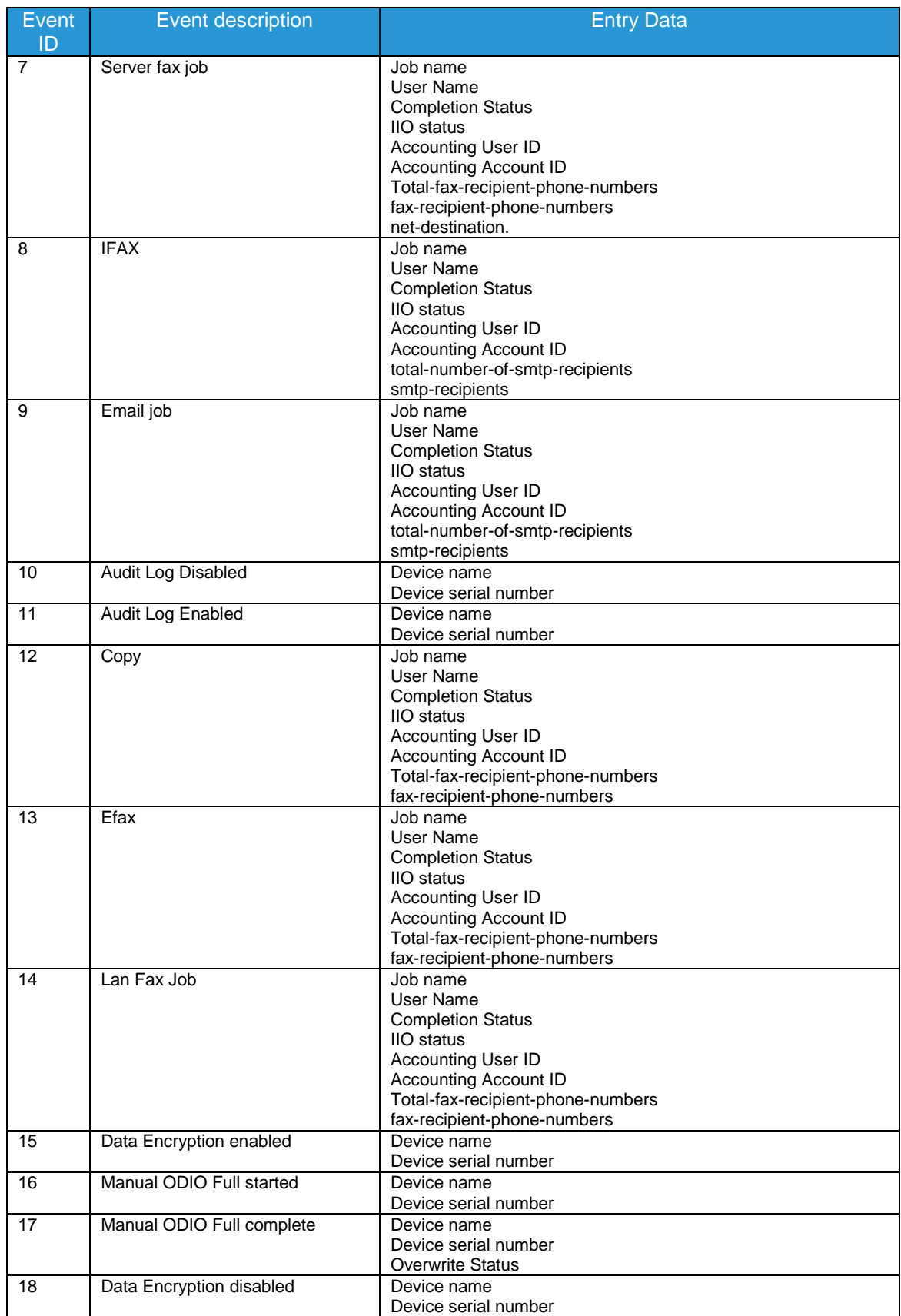

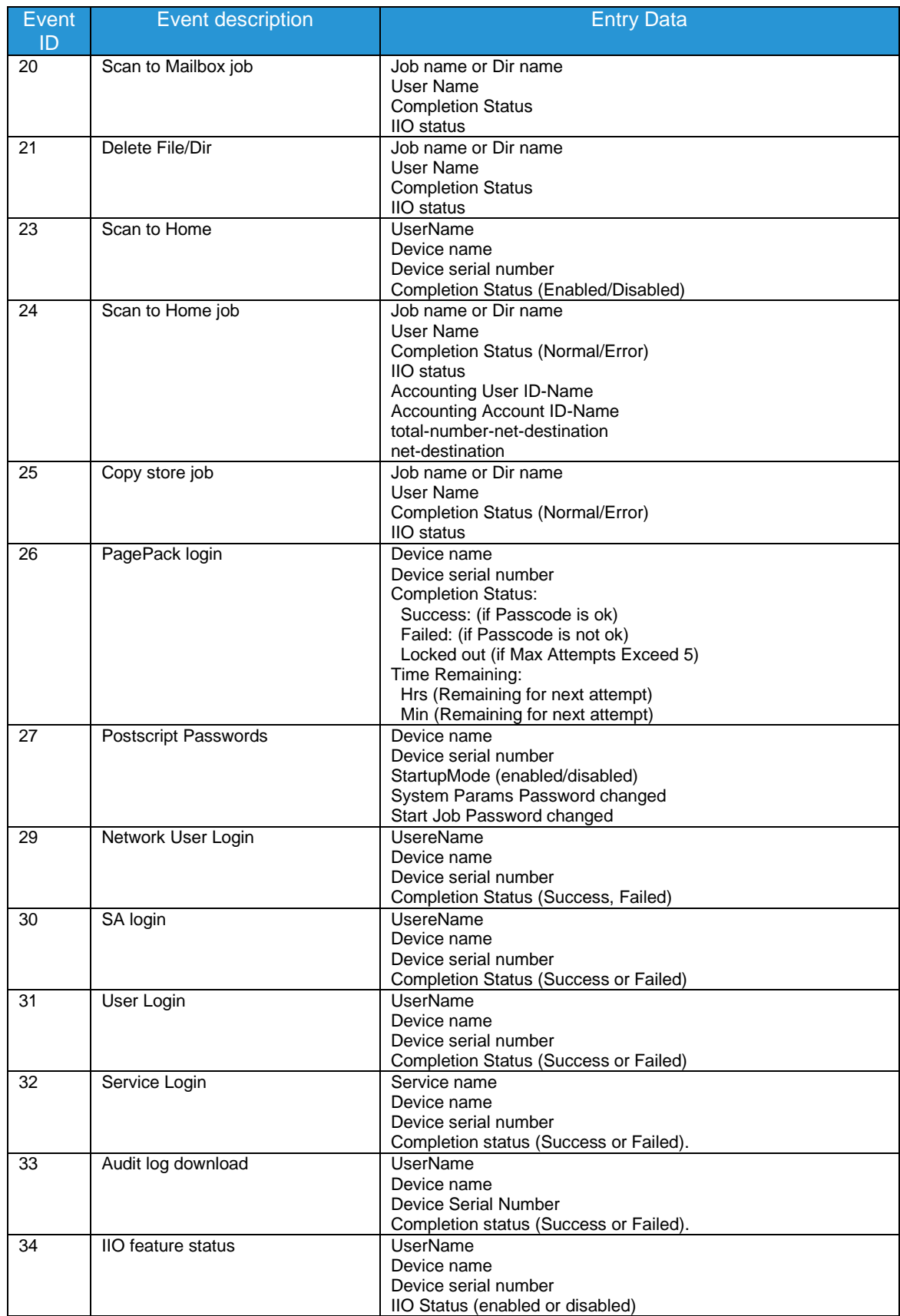

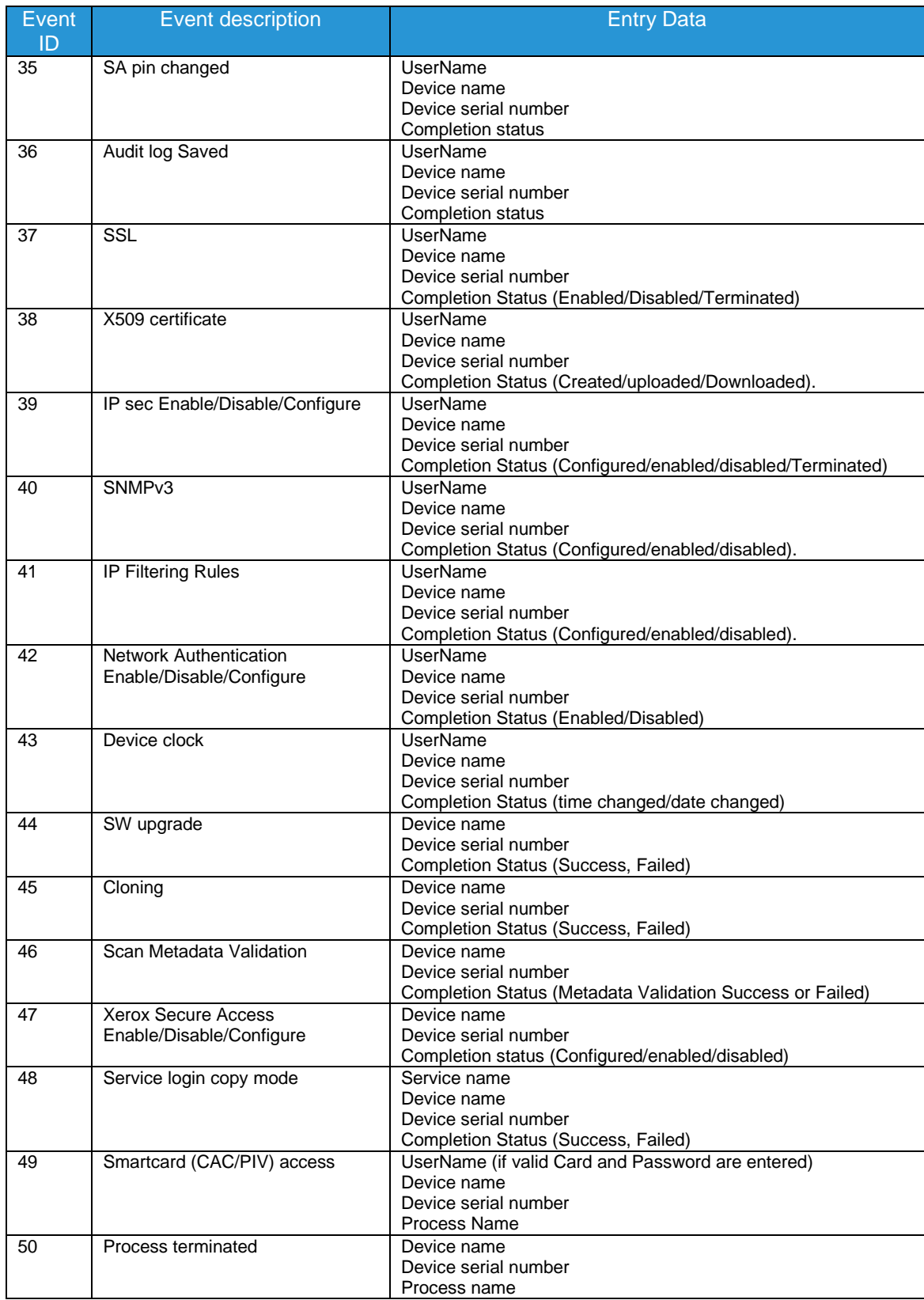

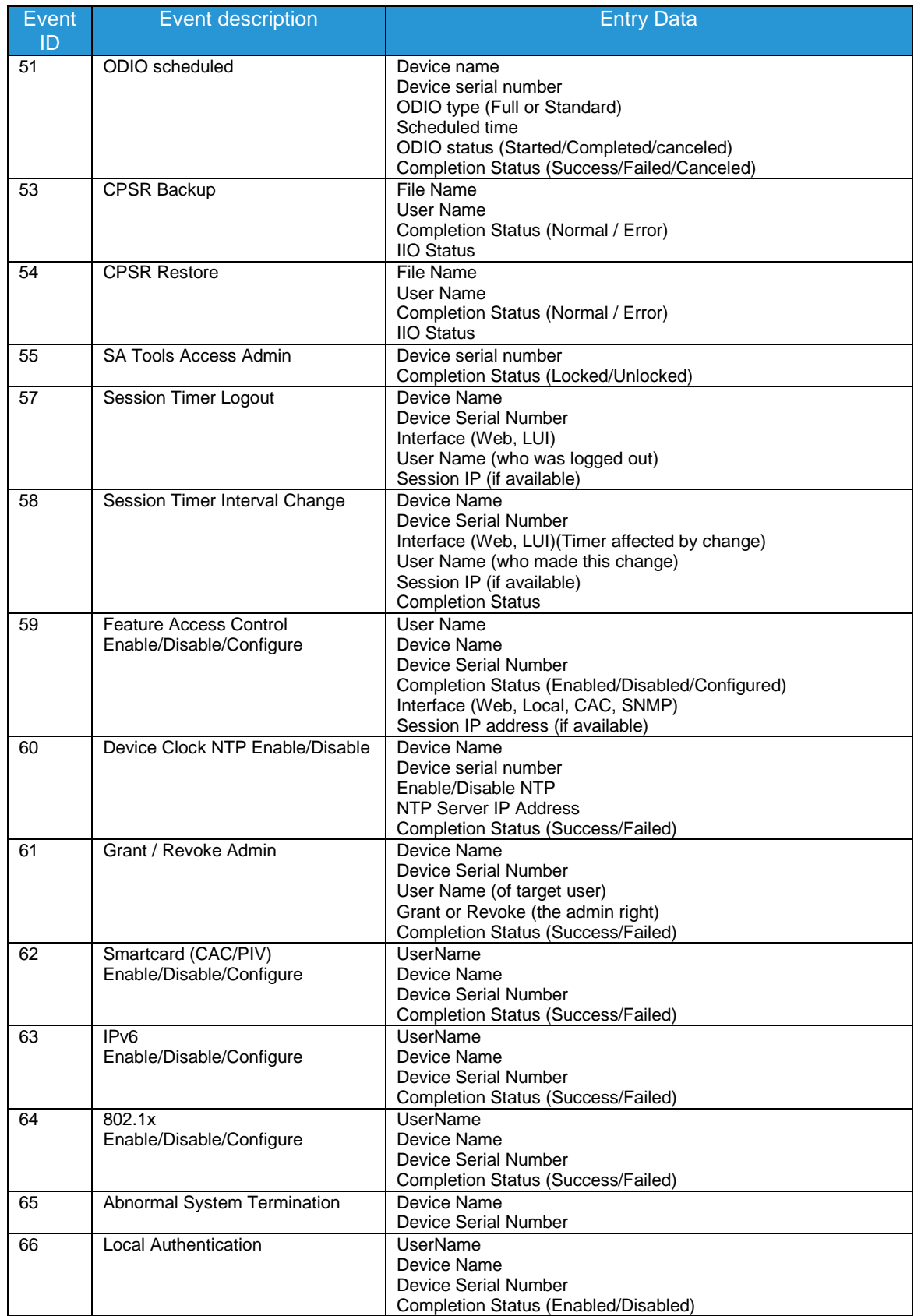

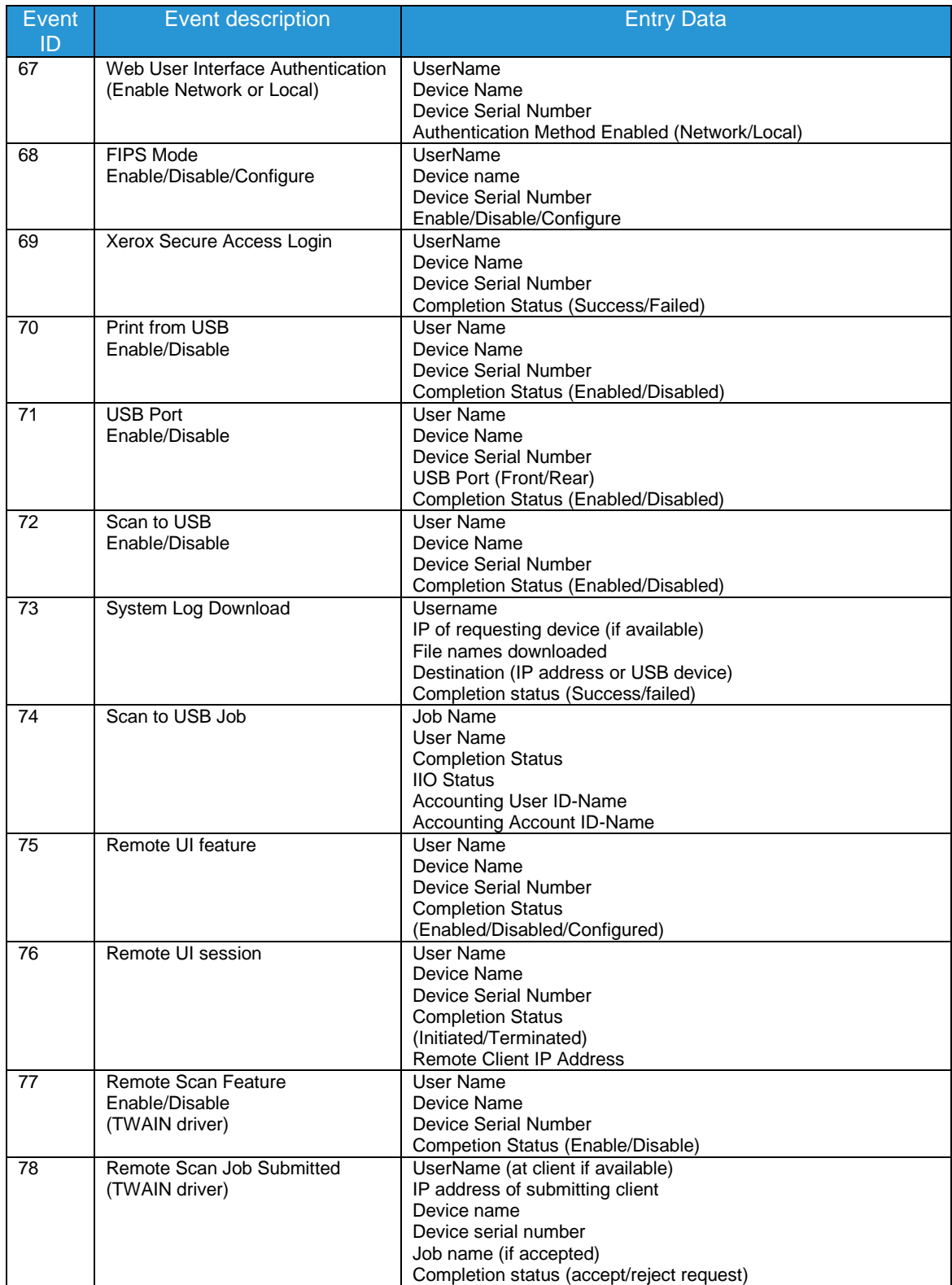

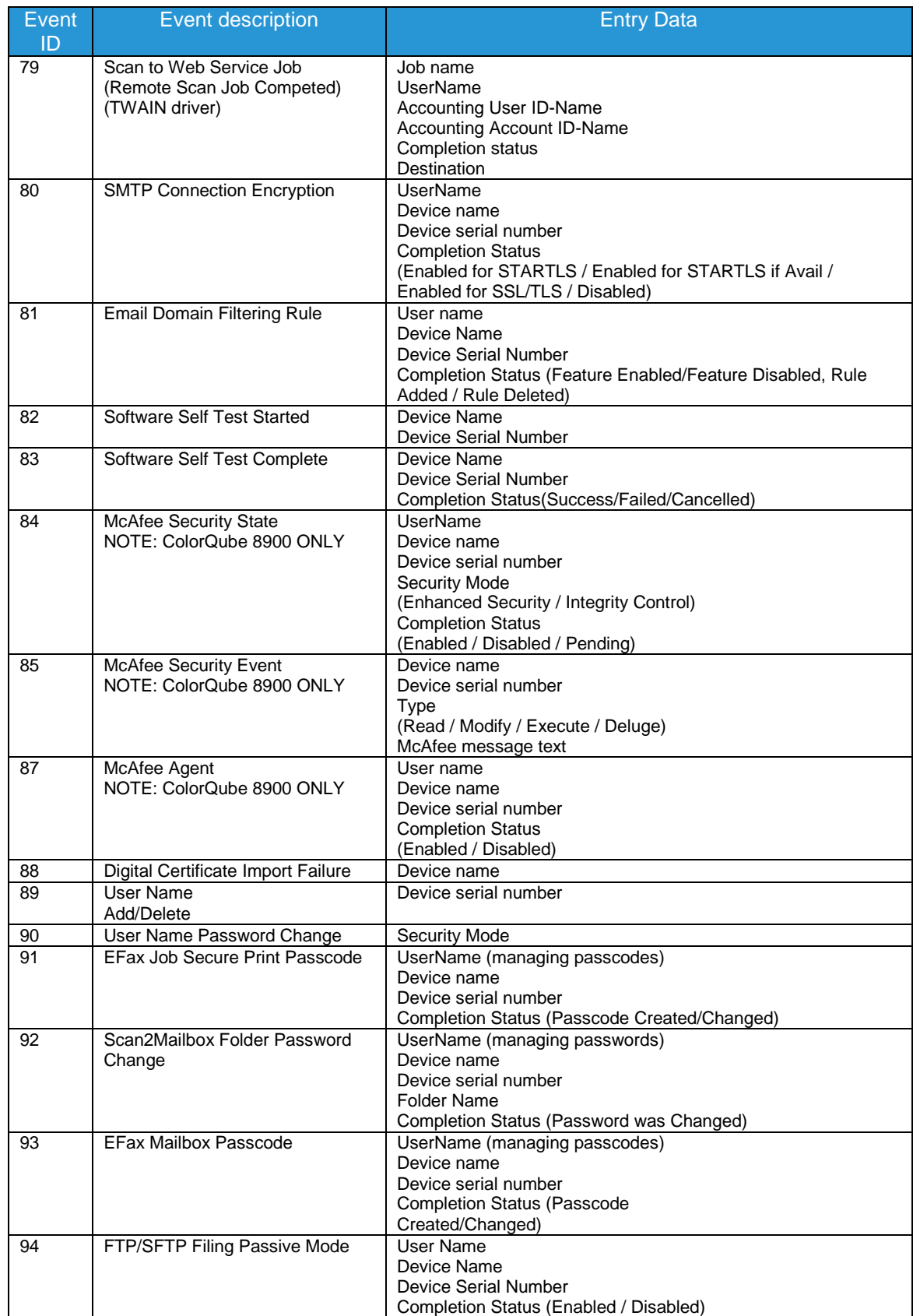

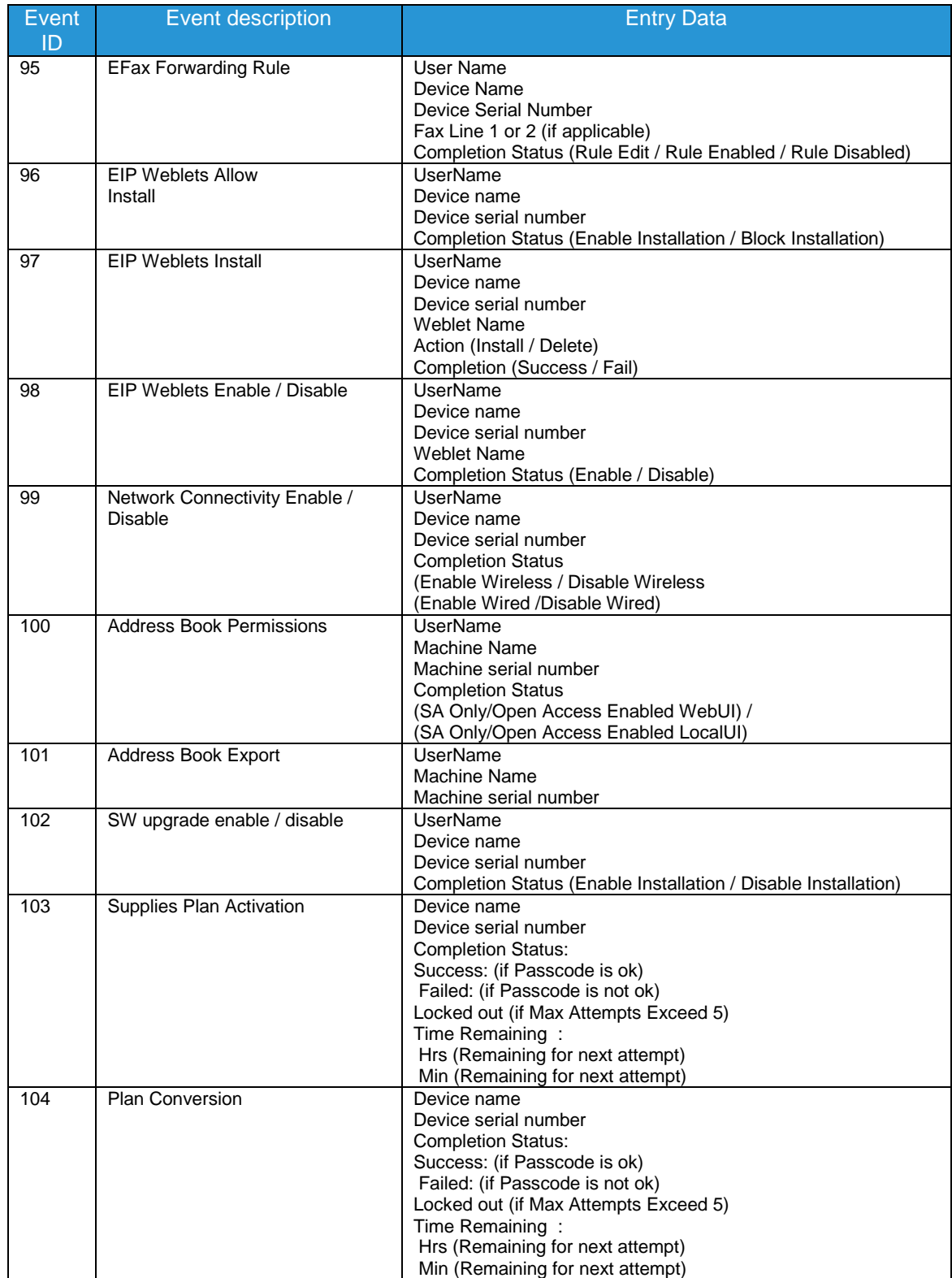

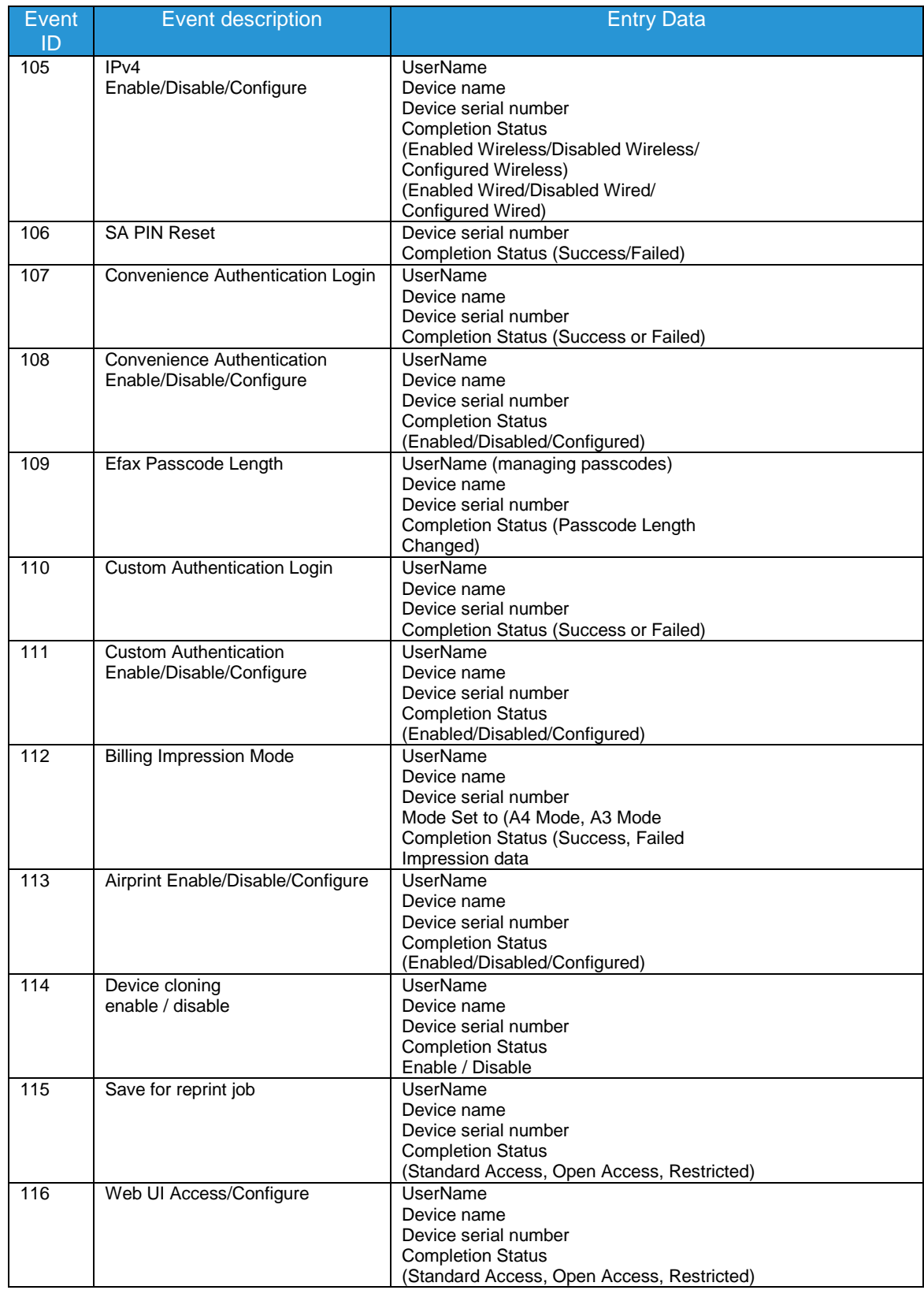

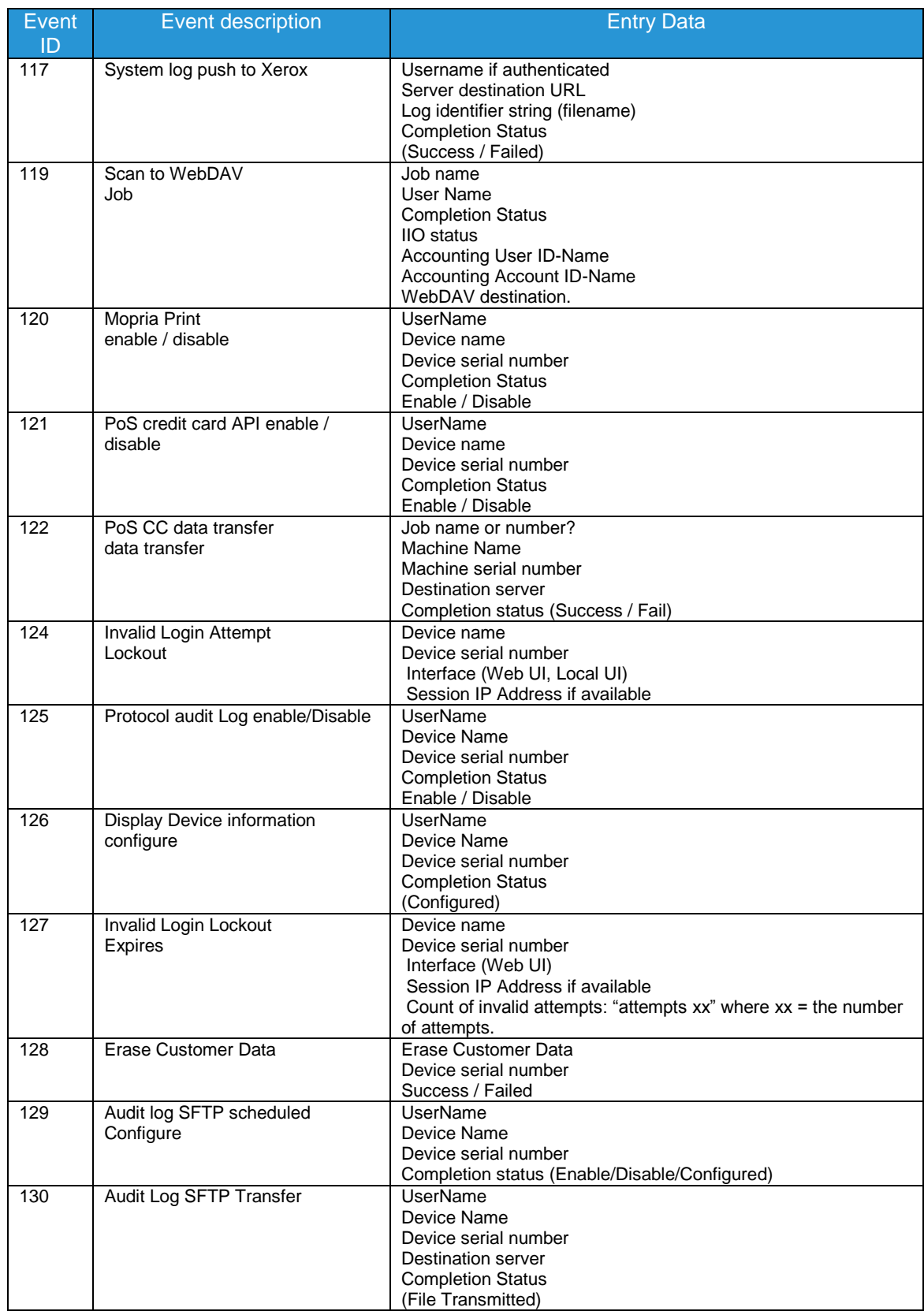

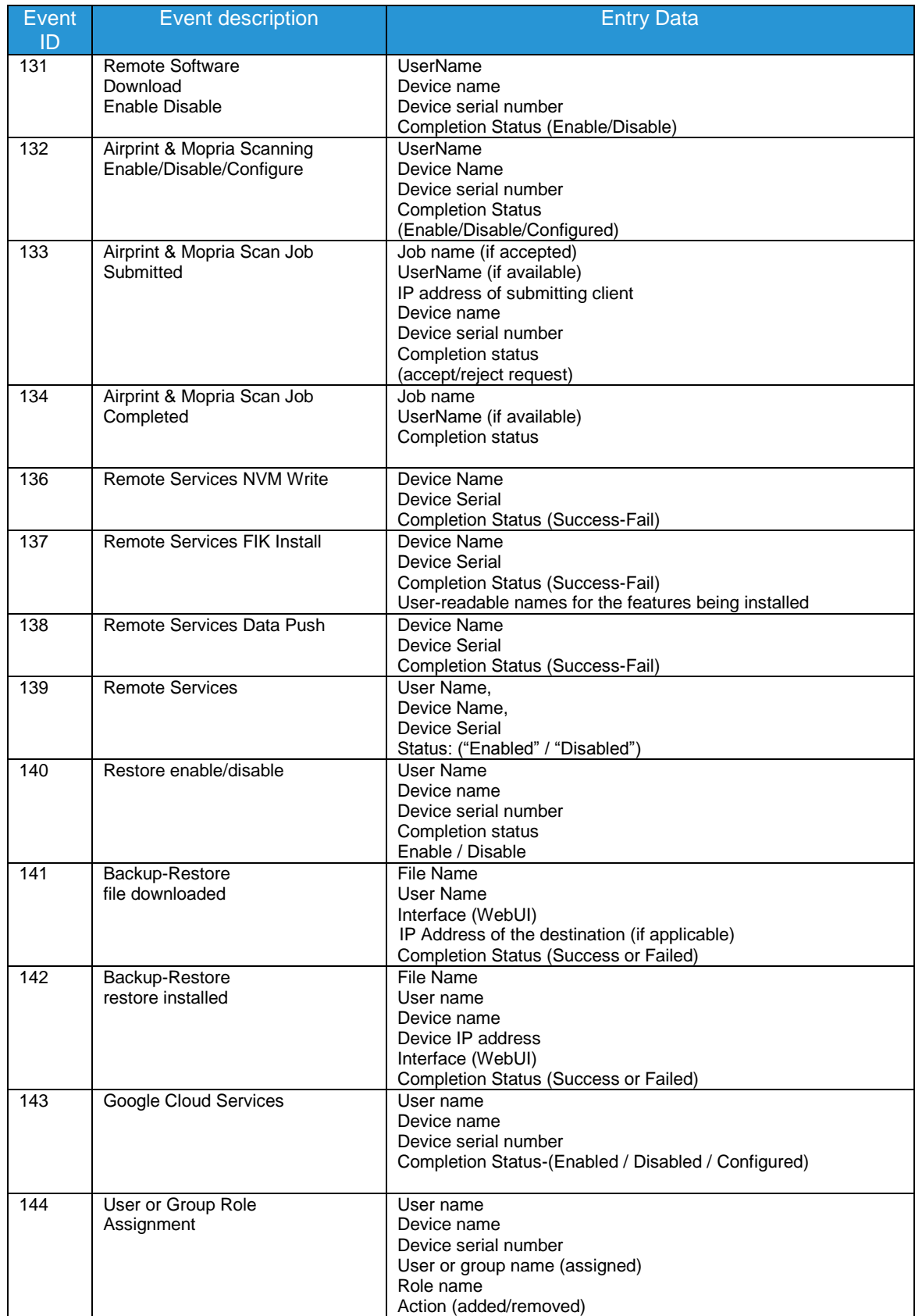

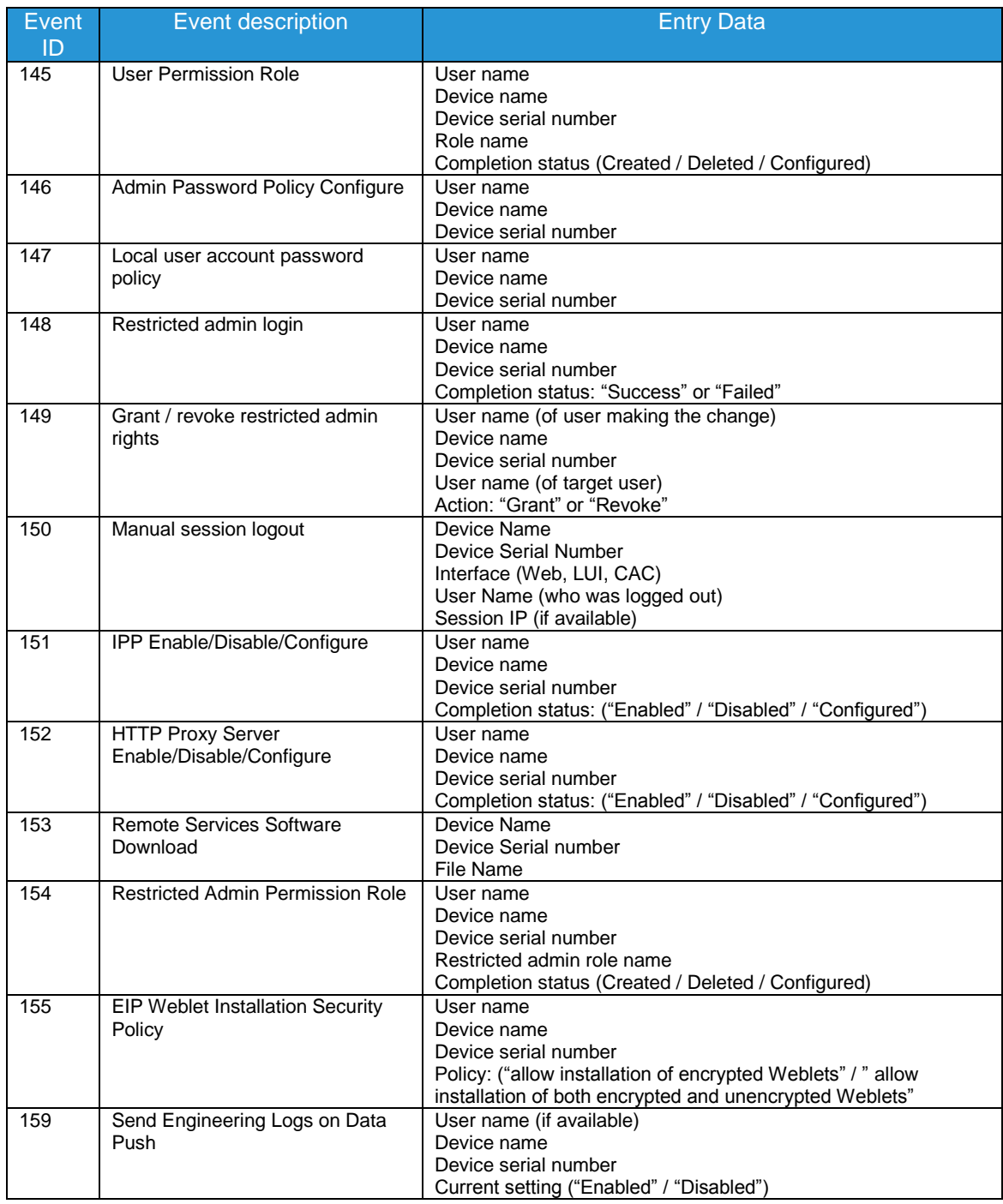

# <span id="page-33-0"></span>4.3. User Permissions Role Based Access Control (RBAC)

User Permissions provides permissions based on the authentication of the user through either the Local UI or network authentication. Commonly referred to as Role Based Access Control it assigns each user the permissions to use the MFP based on a default role, a customized role or a Non-Logged-In User role.

# <span id="page-33-1"></span>4.4. SMart eSolutions

SMart eSolutions provides the ability to transmit data to Xerox to be used for billing (Meter Assistant) and toner replenishment (Supplies Assistant). The Systems Administrator sets up the attributes for the service via the Web UI, including enable/disable participation in SMart eSolutions, and time of day for the daily polling to the Xerox Communication Server. The device can be set to communicate via a proxy server on the customer's network. The proxy server may be set to auto detect proxy settings or to manually set proxy address using the Web UI.

### Meter Assistant

Once the connection with the Xerox Communication Server has been established, the Meter Assistant service will poll the Xerox Communication server daily over the network. The server will check whether it is time in the billing cycle to update the meter readings. If so, the server will request reads from the device, and the device will then respond by sending the meter reads back to the server.

### Supplies Assistant

Once the connection with the Xerox Communication Server has been established, the Supplies Assistant service will be automatically enabled by request from the Xerox Communication Server. The device will then automatically send supplies data over the network to the Xerox Communication server at a regular interval.

### Maintenance Assistant

Once the connection with the Xerox Communication Server has been established, the Maintenance Assistant service will be automatically enabled by request from the Xerox Communication Server. The device will then automatically send device fault codes and log data over the network to the Xerox Communication server at a regular interval.

### **Summary**

The SMart eSolutions communication process means that the device initiates all communication between it and Xerox. Only device ID, device configuration, current firmware versions, meter read and supplies information is transferred. The information is sent encrypted using https (TLS).

# <span id="page-33-2"></span>4.5. Encrypted Partitions

When enabled by the customer at the Web UI, the controller disk is encrypted using the AES algorithm with a 256-bit key. The key is generated dynamically on each boot, and is kept only in volatile memory.

# <span id="page-34-0"></span>4.6 Image Overwrite

The Image Overwrite Security feature provides both Immediate Job Overwrite (IJO) and On-Demand Image Overwrite (ODIO) functions. Immediately before a job is considered complete, IIO will overwrite any temporary files associated with print, network scan, internet fax, network fax, or e-mail jobs that had been created on the controller Hard Disk. The ODIO feature can be executed at any time by the SA and will overwrite the entire document image partitions of the controller Hard disk. Scheduled ODIO may also be configured to run at specific times.

A standard ODIO will overwrite all image data from memory and disks except for Jobs and Folders stored in the Reprint Saved Jobs feature; Jobs stored in the Scan to Mailbox feature (if installed); Fax Dial Directories (if fax card is installed); and Fax Mailbox contents (if fax card is installed). A full ODIO will overwrite all image data from memory and disks as well as the items excluded from a standard ODIO.

## <span id="page-34-1"></span>4.6.1 Algorithm

The overwrite mechanism for both IJO and ODIO conforms to the NST Special Publication 800-88 Rev1.

The algorithm for the Image Overwrite feature is:

- Step 1: Pattern #1 is written to the sectors containing temporary files (IIO) or to the entire spooling area of the disks (ODIO). (hex value 0x35 (ASCII "5")).
- Step 2: Pattern #2 is written to the sectors containing temporary files (IIO) or to the entire spooling area of the disks (ODIO). (hex value 0xCA (ASCII compliment of 5)).
- Step 3: Pattern #3 is written to the sectors containing temporary files (IIO) or to the entire spooling area of the disks (ODIO). (hex value 0x97 (ASCII "ú")).
- Step 4: 10% of the overwritten area is sampled to ensure Pattern #3 was properly written. The 10% sampling is accomplished by sampling a random 10% of the overwritten area.

### <span id="page-34-2"></span>4.6.2 User Behavior

Once enabled at either the Local UI or Web UI, IJO is invoked automatically immediately prior to the completion of a print, network scan, embedded fax, internet fax, network fax, or e-mail job. If IIO completes successfully, status is displayed in the Job Queue. However, if IJO fails, a popup will appear on the Local UI recommending that the user run ODIO, and a failure sheet will be printed.

ODIO may be invoked either from the Local UI in Tools Pathway or from the CentreWare Internet Services Web UI. All device functions will be unavailable until the overwrite is completed.

If enabled, a confirmation sheet will be printed at the conclusion of the ODIO process.

Please note that invocation of ODIO will cause currently processing print jobs to be aborted. However, scan jobs will not be cleaned up properly, and so ODIO might fail. The user should insure that all scan jobs have been completed before invoking ODIO. Please refer to the customer documentation for a description on how failures are logged.

## <span id="page-34-3"></span>4.6.3 Overwrite Timing

The ODIO overwrite time is dependent on the type of hard disk in the product. The overwrite times are generally less than 20 minutes for a Standard ODIO and 60 minutes for a Full ODIO.

IJO is performed as a background operation, with no user-perceivable reduction in copy, print or scan performance.

## <span id="page-34-4"></span>4.6.4 Overwrite Completion Reporting

### Immediate Job Overwrite

When an Immediate Job Overwrite is performed at the completion of each job, the user may view the Completed Jobs Log at the Local UI. In each job entry there will be an indication if the Job was successfully overwritten or not.

All overwrite actions and completion statuses are logged in Audit Log as well.

#### EC7836/7856 Information Assurance Disclosure

### On Demand Image Overwrite

Upon completion, an event is written in the Audit Log of the device. This Log may be downloaded by the "admin" user or any user assigned an admin role. The admin may configure whether or not a Confirmation Report will print through the CentreWare Web Ui on the Properties tab, under Security. The options are On, Errors Only, and Off.

All overwrite actions and completion statuses are logged in Audit Log as well.

# <span id="page-36-0"></span>**4.7 FIPS 140-2**

Xerox®

# 4.7.1 FIPS 140-2 Compliance

<span id="page-36-1"></span>You can enable the printer to check its current configuration to ensure that transmitted and stored data is encrypted as specified in FIPS 140-2 (Level 1). Once FIPS 140 mode is enabled, you can allow the printer to use a protocol or feature that uses an encryption algorithm that is not FIPS-compliant, but you must acknowledge this in the validation process. If FIPS mode is enabled, when you enable a non-compliant protocol such as SMB, a message appears to remind you that the protocol uses an encryption algorithm that is not FIPS-compliant. NOTE: If you enable FIPS 140- 2 mode, it may not be able to communicate with other network devices that use protocols that do not employ FIPS 140-2 validated algorithms.

When you enable FIPS 140-2 mode, the printer validates its current configuration by performing the following checks:

- Validates certificates for features where the printer is the server in the client-server relationship. An SSL certificate for HTTPS is an example.
- Validates certificates for features where the printer is the client in the client-server relationship. CA Certificates for LDAP and Xerox Extensible Interface Platform (EIP 2.0) are examples.
- Validates certificates that are installed on the printer, but not used. Certificates for HTTPS, LDAP are examples.
- Checks features and protocols for non-compliant encryption algorithms. For example, SMB use encryption algorithms that are not FIPS 140-2-compliant.
- Validates Minimum Certificate Key Length configuration is FIPS compliant (must be 2048 bit).
- Performs CAC, PIV, and .NET card validation.
- Verifies Digital Signing and Encrypted e-mail is FIPS 140-2 compliant.
- IPSec over IPV6 and IPv4 are FIPS 140-2 compliant.

When validation is complete, information and links display in a table at the bottom of the FIPS 140-2 configuration page of the WebUI.

- Click the appropriate link to disable a non-compliant feature, or protocol.
- Click the appropriate link to replace any non-compliant certificates.
- Click the appropriate link to acknowledge that you allow the printer to use non-compliant features and protocols.

# <span id="page-36-2"></span>4.8 Email Signing and Encryption to Self

The device is capable of signing and encrypting emails when the user is authenticated to the device using a CAC, .NET or PIV smart card containing appropriate signing and encryption certificates. The device allows signing to multiple recipients using the SHA256 hash algorithm. The device allows encryption to the authenticated user only, supporting 3DES and AES encryption.

When enabled, the configuration options allow the system administrator the flexibility for the user to choose signing and encryption on a job-by-job basis, or require one or the other for all jobs.

NOTE: The crypto algorithms used for smart card authentication and encryption are FIPS validated, but the signing algorithm is not.

.

# 5.1. Security @ Xerox (www.xerox.com/security)

Xerox maintains an evergreen public web page that contains the latest security information pertaining to its products. Please see<http://www.xerox.com/security>

Xerox has created a document which details the Xerox Vulnerability Management and Disclosure Policy used in discovery and remediation of vulnerabilities in Xerox software and hardware. It can be downloaded from this page: <http://www.xerox.com/information-security/information-security-articles-whitepapers/enus.html>

# <span id="page-38-0"></span>APPENDICES

# <span id="page-38-1"></span>Appendix A – Abbreviations

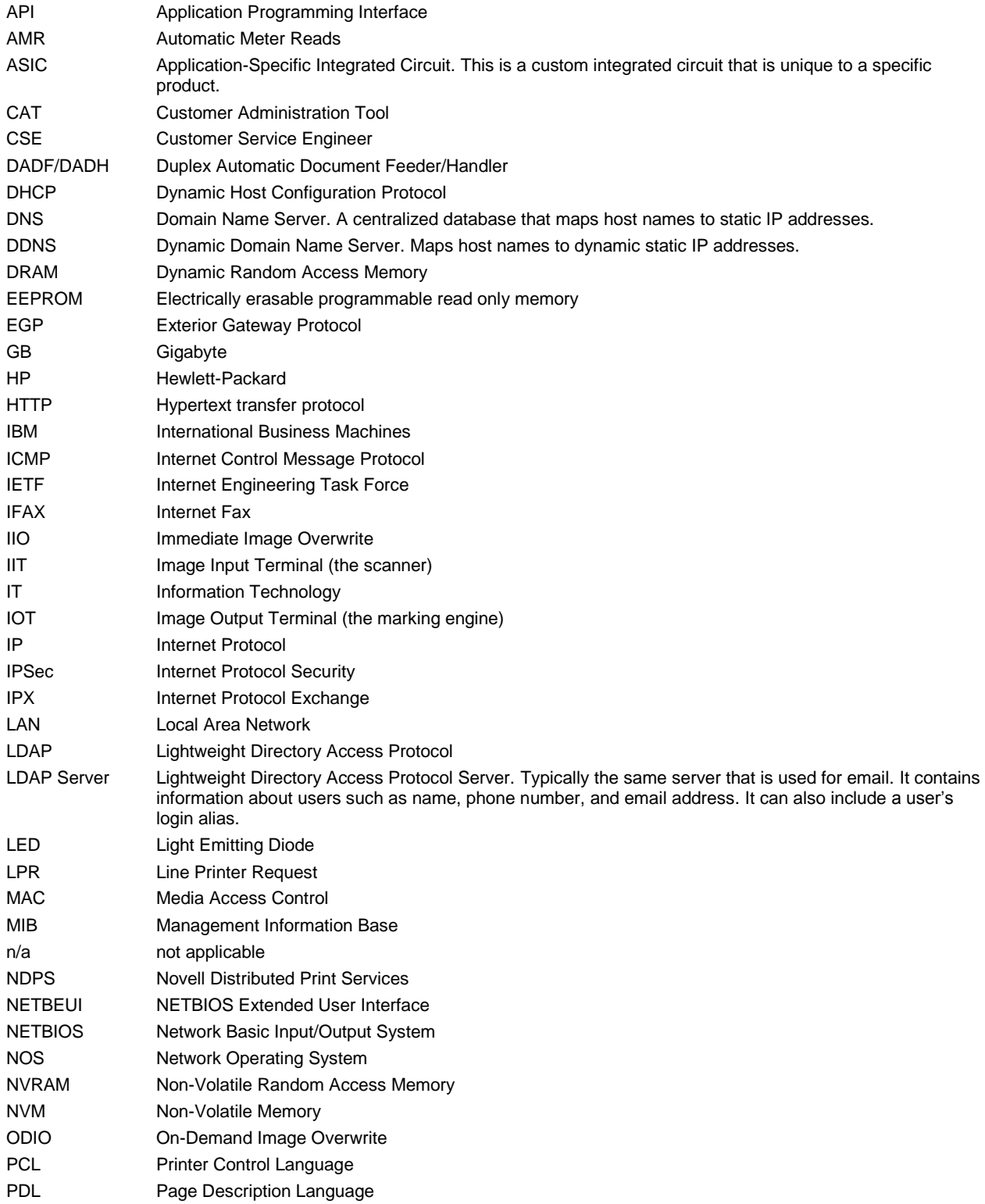

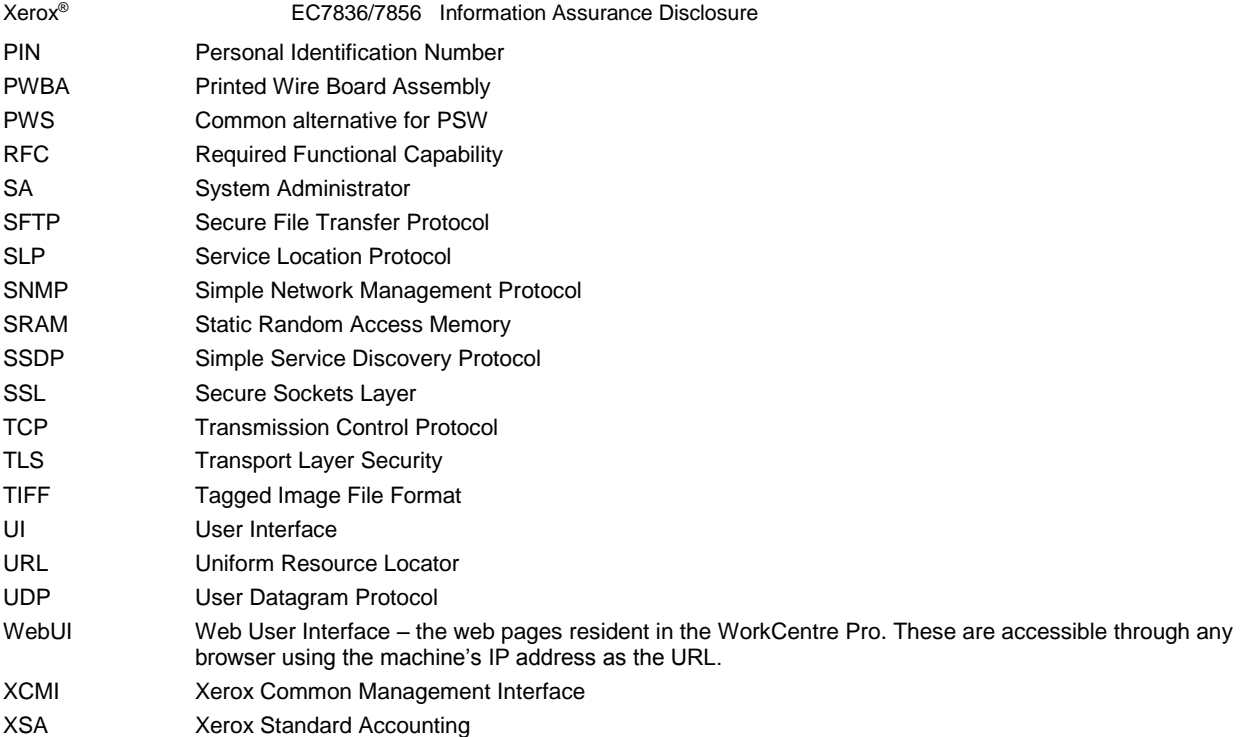